## ${\rm FUNDA}\mathrm{C} \tilde{\mathrm{A}} \mathrm{O}$ DE ENSINO "EURÍPIDES SOARES DA ROCHA- CENTRO UNIVERSITÁRIO "EURÍPIDES DE MARÍLIA" **UNIVEM** BACHARELADO EM CIÊNCIA DA COMPUTAÇÃO.

### RONALDO SEITI SAKIYAMA

## FERRAMENTAS PARA O ENSINO DE TRANSFORMAÇÕES GEOMÉTRICAS 2D UTILIZANDO **MAPLE**

MARÍLIA 2006

#### **RONALDO SEITI SAKIYAMA**

### **FERRAMENTAS PARA O ENSINO DE TRANSFORMAC¸ OES ˜ GEOMETRICAS 2D UTILIZANDO MAPLE ´**

Trabalho de Conclusão de Curso apresentado ao Curso de Bacharelado em Ciência da Computação do Centro Universitário Eurípides de Marília, como requisito para a obtenção do grau de Bacharel em Computação

Orientador:

Prof. Dr. Luiz Fernandes Galante

**MARÍLIA** 2006

#### **RONALDO SEITI SAKIYAMA**

### **FERRAMENTAS PARA O ENSINO DE TRANSFORMAÇÕES GEOMETRICAS 2D UTILIZANDO MAPLE ´**

Banca examinadora do Trabalho de Conclusão de Curso apresentada ao Curso de Bacharelado em Computação do UNIVEM/F.E.S.R., como requisito para a obtenção do grau de Bacharel em Computação.

 ${\bf Resultado:}\begin{tabular}{|c|c|c|c|} \hline \multicolumn{3}{|c|}{\textbf{Resultado:}} \hline \multicolumn{3}{|c|}{\textbf{Resultado:}} \hline \multicolumn{3}{|c|}{\textbf{Resultado:}} \hline \multicolumn{3}{|c|}{\textbf{Next.}} \hline \multicolumn{3}{|c|}{\textbf{Next.}} \hline \multicolumn{3}{|c|}{\textbf{Next.}} \hline \multicolumn{3}{|c|}{\textbf{Next.}} \hline \multicolumn{3}{|c|}{\textbf{Next.}} \hline \multicolumn{3}{|c|}{\textbf{Next.}} \hline \multicolumn$ 

ORIENTADOR : Prof. Dr. Luiz Fernandes Galante:

1<sup>o</sup> EXAMINADOR : Prof. Dr. Antonio Carlos Sementille

2<sup>o</sup> EXAMINADOR : Prof. Dr. Ildeberto Aparecido Rodello

Marília, 07 de Novembro de 2006

SAKIYAMA, Seiti Ronaldo. **Ferramentas para o Ensino de Transformações** Geométricas 2D utilizando Maple. 2006, 78 f. Trabalho de Conclusão de Curso - Centro Universitário Eurípides de Marília, Fundação de Ensino Eurípides Soares da Rocha, Marília, 2006.

### **RESUMO**

Neste trabalho são apresentadas alternativas para o ensino e para a aprendizagem das principais transformações geométricas 2D, usando o computador e a plataforma Maple. Foram projetadas e implementas em linguagem Maple um total de seis Maplets completas, para explorações visuais, experimentais e interativas deste tema. Algumas das potencialidades destas Maplets como ferramenta auxiliar no ensino de transformações 2D, são mostradas através de 31 figuras, geradas pelas mesmas e apresentadas no texto. Uma avaliação completa destas ferramentas só poderá ser realizada com o computador.

Palavras-chave: Escalamento, Translação, Rotação, Composições, Maplets, Transformações Geométricas

SAKIYAMA, Ronaldo Seiti. **Ferramentas para o Ensino de Transformações** Geométricas 2D utilizando Maple. 2006, 78 f. Trabalho de Conclusão de Curso - Centro Universitário Eurípides de Marília, Fundação de Ensino Eurípides Soares da Rocha, Marília, 2006.

### **ABSTRACT**

In this work we presented alternatives for the teaching and for the learning of the main 2D geometric transformations, using the computer and the Maple platform. We projected and we implemented in Maple language a total of six complete Maplets, for visual,experimental and interactive explorations of this theme. Some of the potentialities of these Maplets as an auxiliary tool in the teaching of 2D transformations are shown through 31 illustrations, generated by the same ones and presented in the text. A complete evaluation of these tools will only be able to be accomplished with the computer

**Keywords:** Scaling, Translation, Interpolation, Maplets, Transformations

# **SUMARIO ´**

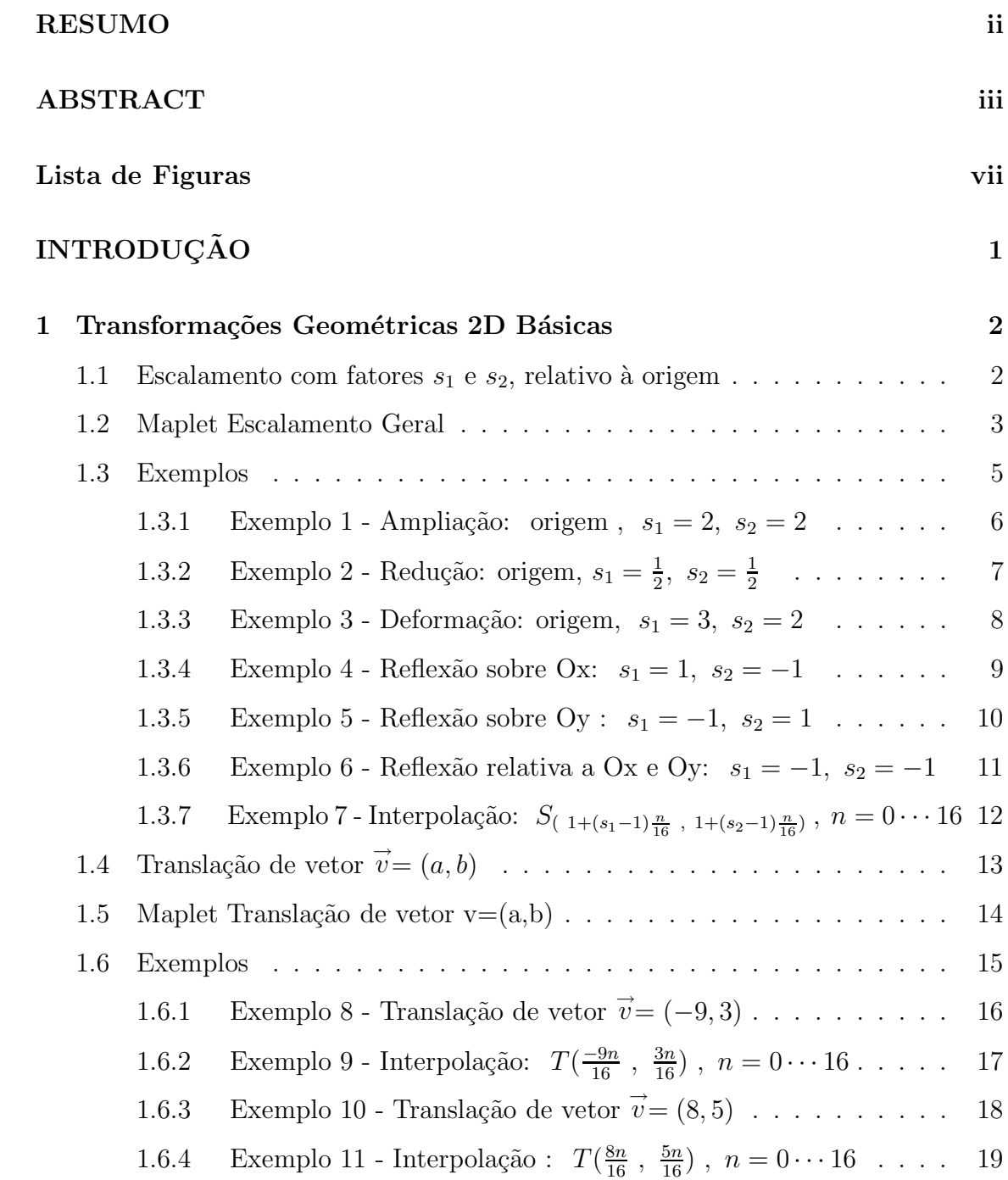

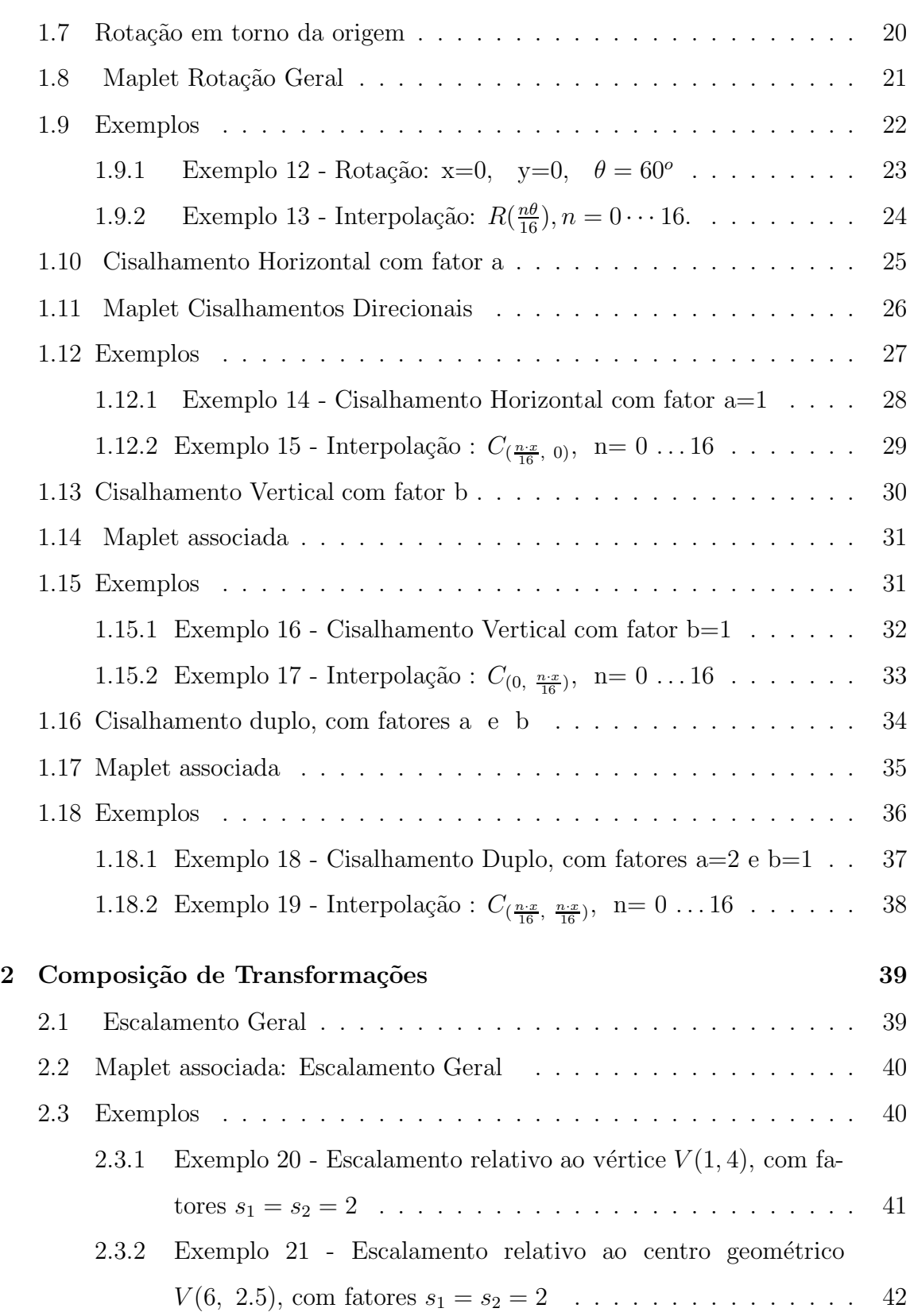

v

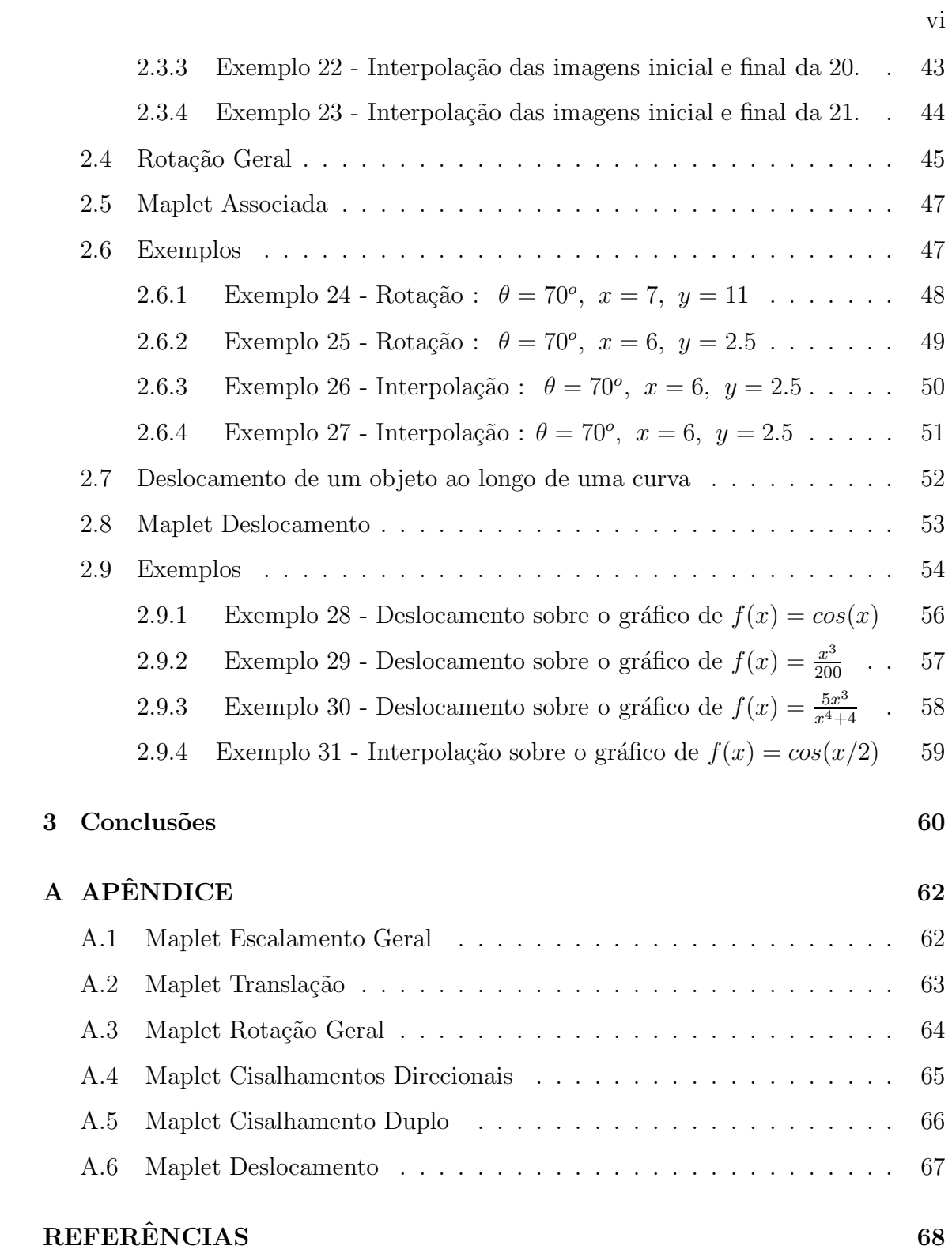

## **LISTA DE FIGURAS**

### Página

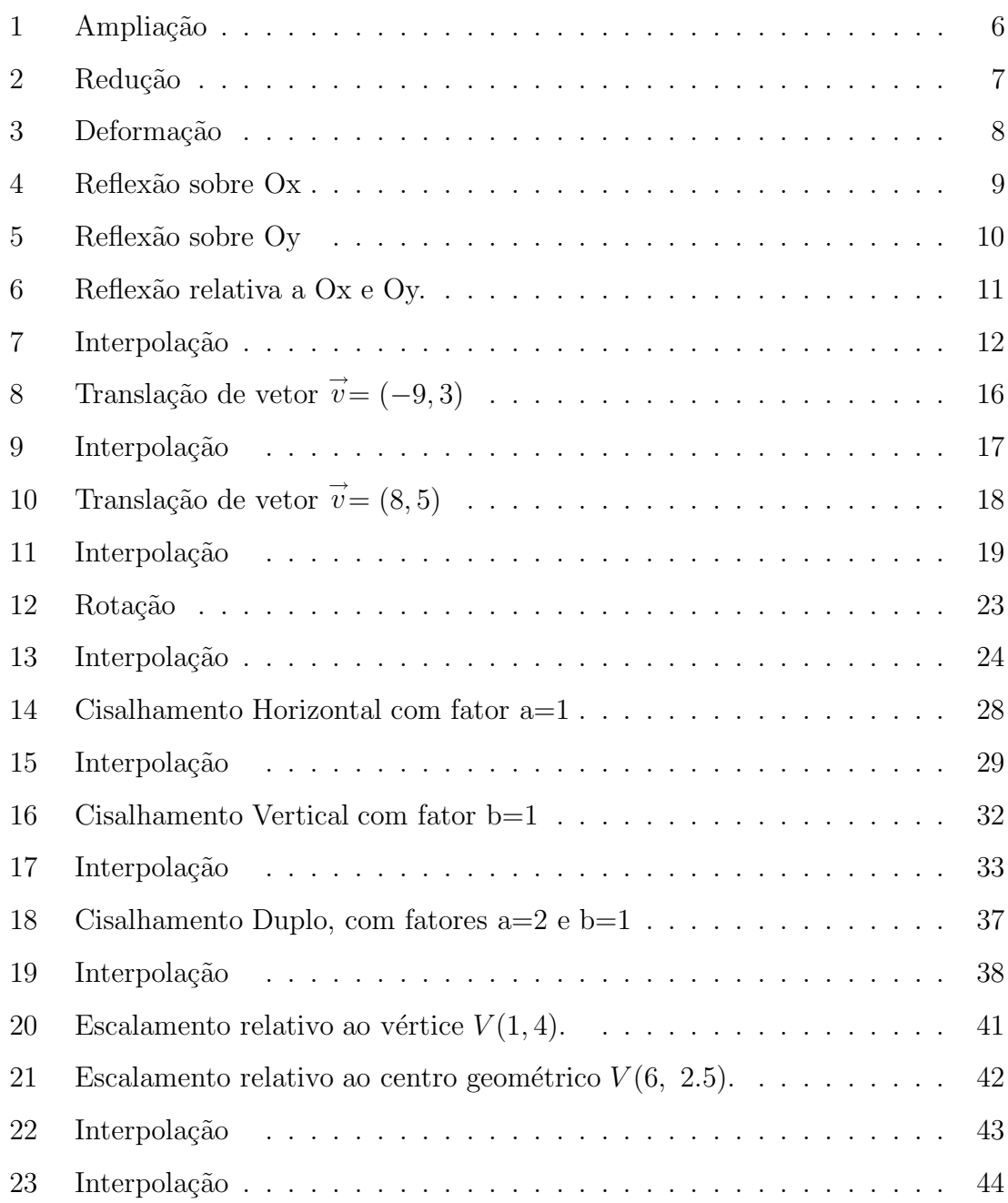

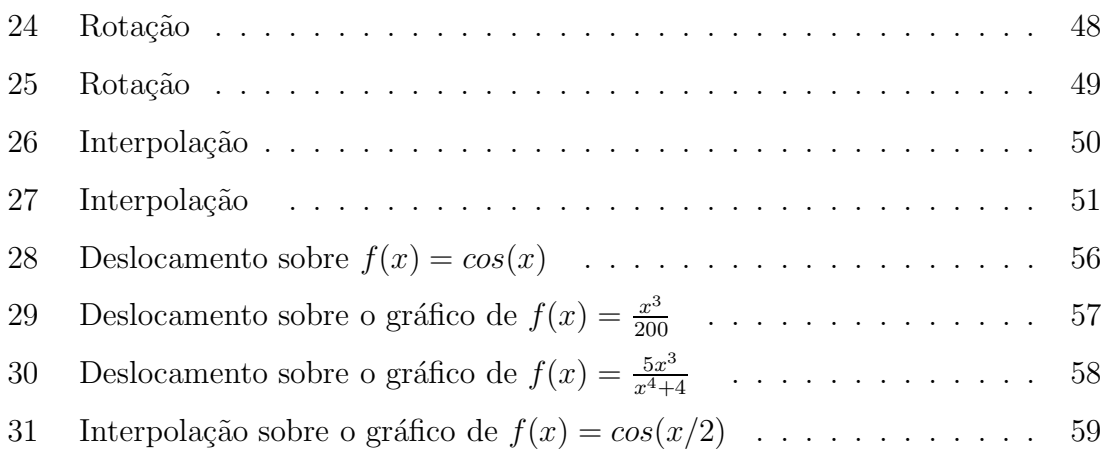

viii

## **INTRODUÇÃO**

O objetivo deste trabalho é construir interfaces gráficas, denominadas Maplets, apoiadas no sistema computacional MAPLE [4], e destinadas a visualizar graficamente os efeitos das transformações geométricas básicas do plano.

Uma transformação geométrica 2D atua em todos os pontos do plano, entretanto é melhor compreendida quando são analisadas as mudanças que produz nos pontos de um objeto.

Neste trabalho, optou-se por analisar os efeitos das transformações atuando nos pontos de um "barquinho a vela", caracterizado por seis pontos do plano e por nós escolhido como objeto básico.

Como forma de abordagem deste tema, adotou-se a estratégia de apresentar inicialmente cada transformação como objeto matemático, destacando suas propriedades e suas representa¸c˜oes anal´ıtica e matricial. Em seguida, descreve-se a Maplet projetada e implementada para a exploração dos efeitos que a transformação produz quando aplicada aos pontos do objeto b´asico. Finaliza-se a abordagem com a exibição a título de exemplos de utilização, de várias figuras geradas com as Maplets associadas e carregadas com parâmetros pré-determinados.

Nosso trabalho está organizado como segue. Na seção 1 aborda-se as transformações básicas: escalamento e rotação relativas à origem, translação, cisalhamentos horizontal, vertical e duplo. Na seção 2 aborda-se o escalamento e a rotação relativas a um ponto qualquer. Para cada transformação vários exemplos gerados com a Maplet associada são apresentados. Na seção 3 apresenta-se uma aplicação que confirma a importância das transformações geométricas na descrição e geração de movimentos virtuais. Utilizando composição de rotações e translações, mostra-se como deslocar nosso objeto b´asico ao longo de curvas, obedecendo uma determinada orientação. Finalmente, na seção 4 apresenta-se as conclusões. Nos apêndices, apresenta-se os c´odigos em linguagem Maple, que implementam as Maplets geradoras das figuras do texto.

#### **1 Transforma¸c˜oes Geom´etricas 2D B´asicas**

São funções implementadas em programas gráficos que permitem gerar, descrever e movimentar aspectos de uma cena ou de seus componentes. Com tais transformações pode-se alterar a posição (translação), a orientação (rotação) e as dimensões de um objeto plano (escalamentos). E possível ainda produzir distorções, deformações, reflexões e outros efeitos. Nesta seção aborda-se as principais transformações geométricas 2D sob vários aspectos: como ferramentas de operação gráfica (através de Maplets), como objetos matemáticos (funções do  $\mathbb{R}^2$  no  $\mathbb{R}^2$ ), e também sob o ponto de vista da implementação (representações matriciais).

#### **1.1** Escalamento com fatores  $s_1$  e  $s_2$ , relativo à origem

Esta transformação altera uma ou ambas dimensões horizontal e vertical do objeto. Diz-se que o escalamento é uniforme quando  $s_1 = s_2$ , caso contrário dizse que é não-uniforme. Quando  $s_1 = s_2 > 1$  o escalamento produz uma am $pliação$  e quando  $s_1 = s_2 < 1$  o escalamento produz uma redução do objeto. Os casos  $s_1 = s_2 = -1$ ,  $s_1 = 1$  e  $s_2 = -1$ ,  $s_1 = -1$  e  $s_2 = 1$  produzem reflexões (ou espelhamentos), respectivamente em relação aos dois eixos  $Ox$  e  $Oy$ , ao eixo horizontal  $Ox$  e ao eixo vertical  $Oy$ . Em geral o escalamento é feito em relação à origem do sistema de coordenadas do objeto. Neste caso, cada ponto  $P(x, y)$  é transformado no ponto  $P'(s_1x, s_2y)$ . Entretanto, o escalamento pode ocorrer em relação a um ponto qualquer  $P(x_o, y_o)$ , pertencente ou não ao objeto. Este caso, conforme veremos posteriormente, poderá ser reduzido ao anterior via *translações*.

Do ponto de vista da Matemática, o Escalamento 2D com fatores  $s_1$ e $s_2,$ relativo à origem, é a função linear:

 $S_{(s_1,s_2)} : \mathbb{R}^2 \to \mathbb{R}^2$ , definida por:  $S_{(s_1, s_2)}(x, y) = (s_1x, s_2y)$ .

Em relação à base canônica  $B = \{e_1 = (1,0),\ e_2 = (0,1)\}$  do  ${\rm I\!R}^2$ é representada pela matriz:  $\overline{ }$  $\mathcal{L}$ 

$$
[S_{(s_1,s_2)}] = \begin{pmatrix} s_1 & 0 \\ 0 & s_2 \end{pmatrix}
$$
  

$$
S_{(s_1,s_2)}(x,y) = [S_{(s_1,s_2)}] \begin{pmatrix} x \\ y \end{pmatrix}
$$

Em coordenadas homogêneas tem representação matricial definida por:

$$
[S_{(s_1,s_2)}] = \begin{pmatrix} s_1 & 0 & 0 \ 0 & s_2 & 0 \ 0 & 0 & 1 \end{pmatrix}
$$

$$
S_{(s_1,s_2)}(x,y,1) = [S_{(s_1,s_2)}] \begin{pmatrix} x \ y \ 1 \end{pmatrix}.
$$

Observação : Em coordenadas homogêneas:  $(x, y) \equiv (x, y, 1) \equiv (\alpha x, \alpha y, \alpha), \ \forall (x, y) \in \mathbb{R}^2$ e  $\alpha \in \mathbb{R}$ . A inversa de  $S_{(s_1, s_2)}$  é a função escalamento 2D, com fatores  $\frac{1}{s_1}$  e  $\frac{1}{s_2}$ , ou seja,

$$
(S_{(s_1,s_2)})^{-1} : \mathbb{R}^2 \to \mathbb{R}^2
$$
, linear,  $(S_{(s_1,s_2)})^{-1} \stackrel{def}{=} S_{(1/s_1,1/s_2)}$ .

#### **1.2 Maplet Escalamento Geral**

Com o objetivo de auxiliar o aprendizado da transformação Escalamento, através da visualização, manipulação e experimentação de exemplos, projetou-se uma Maplet global, estruturada de modo a permitir ao usu´ario escolher o ponto relativamente ao qual pretende escalar o objeto. Nesta seção o referencial de escalamento será

sempre a origem. Na seção 2 o escalamento será estudado com mais generalidade. A Maplet Escalamento Geral possui quatro entradas: duas para os fatores horizontal  $(s_1)$  e vertical  $(s_2)$  respectivamente, uma para as coordenadas do ponto referencial de escalamento e uma para o número de *quadros* que devem interpolar as imagens do objeto inicial e do escalado. Contém uma janela gráfica para visualizar as alterações e ou movimentos (animações) produzidas por escalamentos. Estas ações são disparadas com o acionamento dos botões visualizar, animar, parar, para frente, e para trás. Uma interpolação entre as imagens original e escalada do objeto padrão, com número de *quadros* escolhido pelo usuário, é exibida quando o botão *interpolar* é acionado.

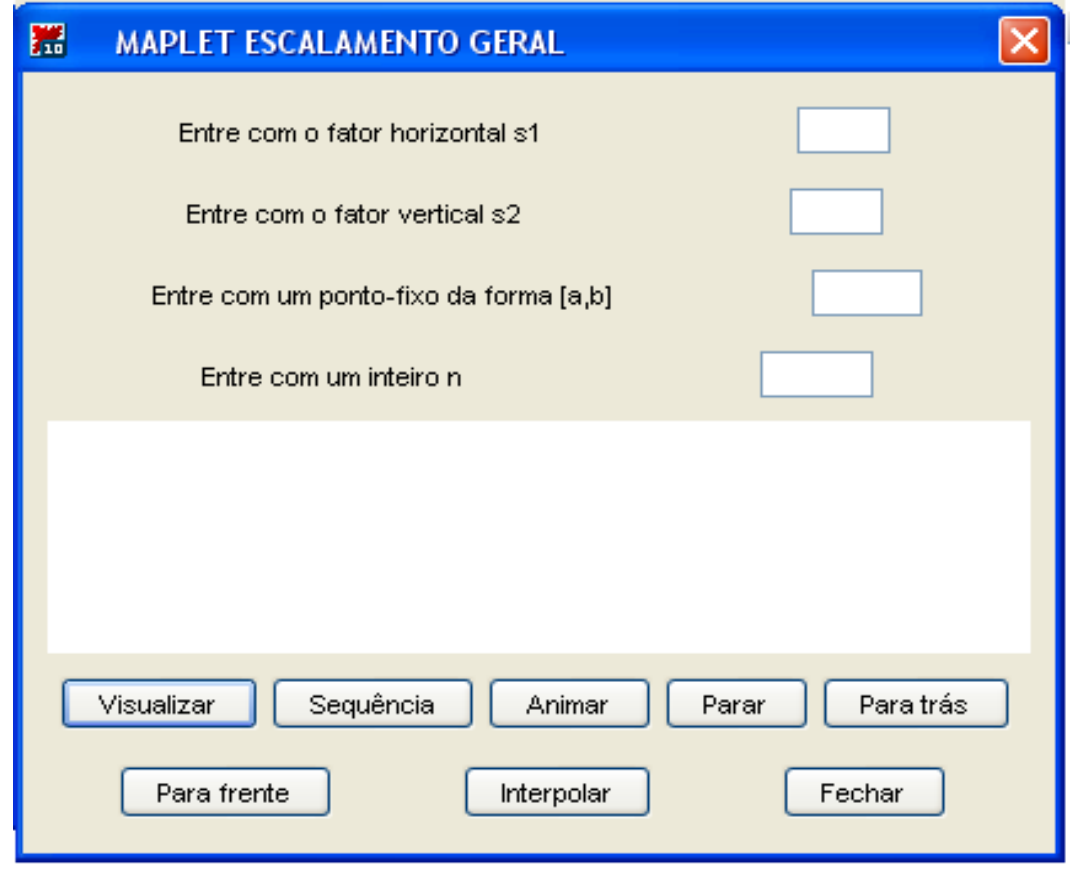

#### **1.3 Exemplos**

A Figura 1 mostra a  $\partial \text{d}u$ plicação do objeto básico (escuro) relativamente à origem. A Figura 2 mostra uma redução: o objeto básico teve suas dimensões reduzidas em 50%, relativamente à origem. Na Figura 3, a dimensão horizontal foi triplicada e a vertical duplicada. O resultado é uma *deformação*. Na Figura 4 o objeto foi refletido sobre o eixo Ox. Na Figura 5 a reflexão se deu em relação ao eixo Oy e na Figura 6 houve *reflexão relativamente aos dois eixos*. Finalmente, a Figura 7 mostra uma interpolação entre as imagens da Figura 1.

Exemplo 1 - Ampliação: origem,  $s_1 = 2$ ,  $s_2 = 2$  $1.3.1\,$ 

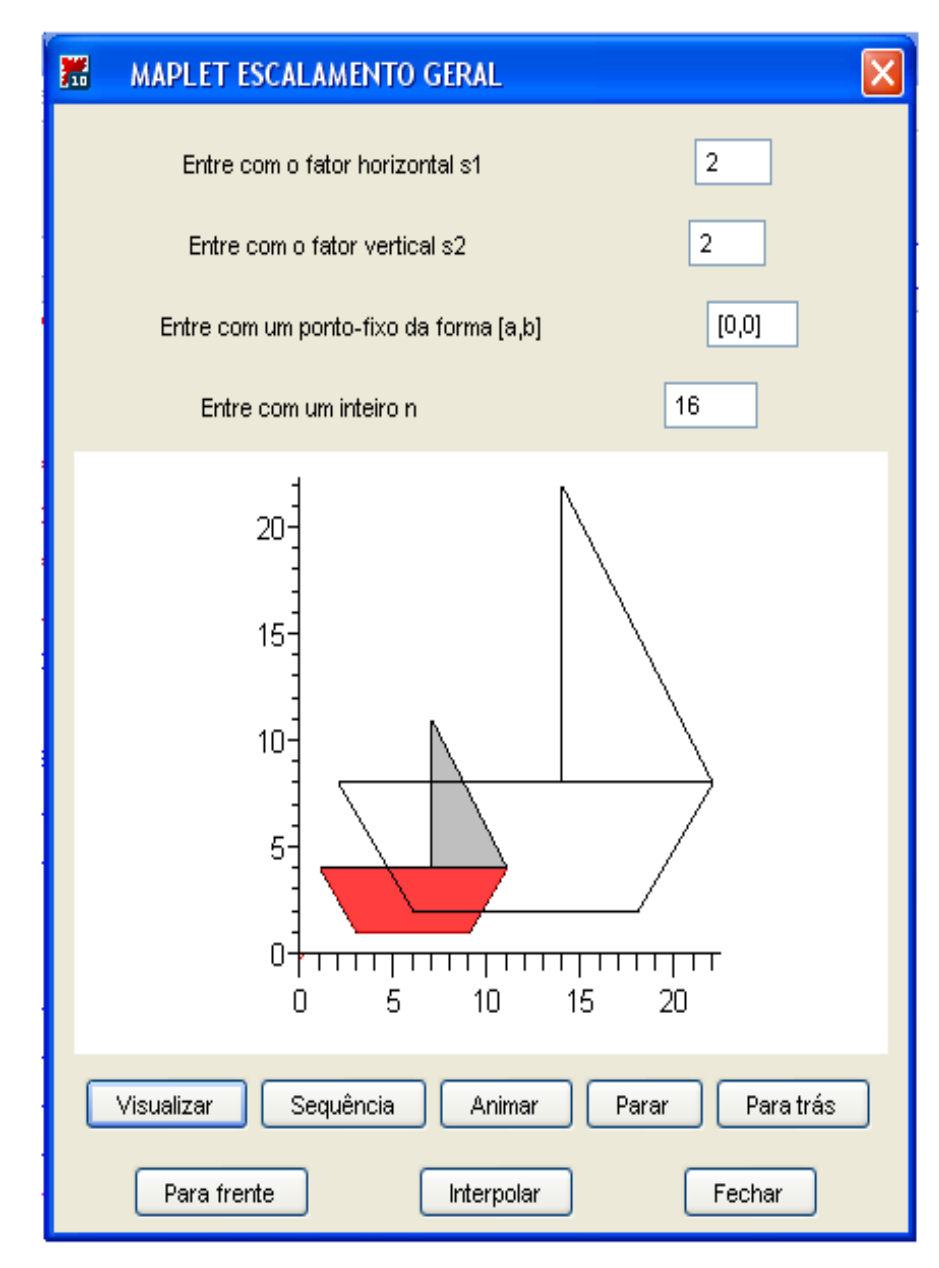

Figura 1: Ampliação

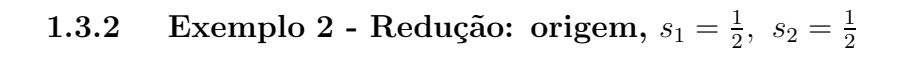

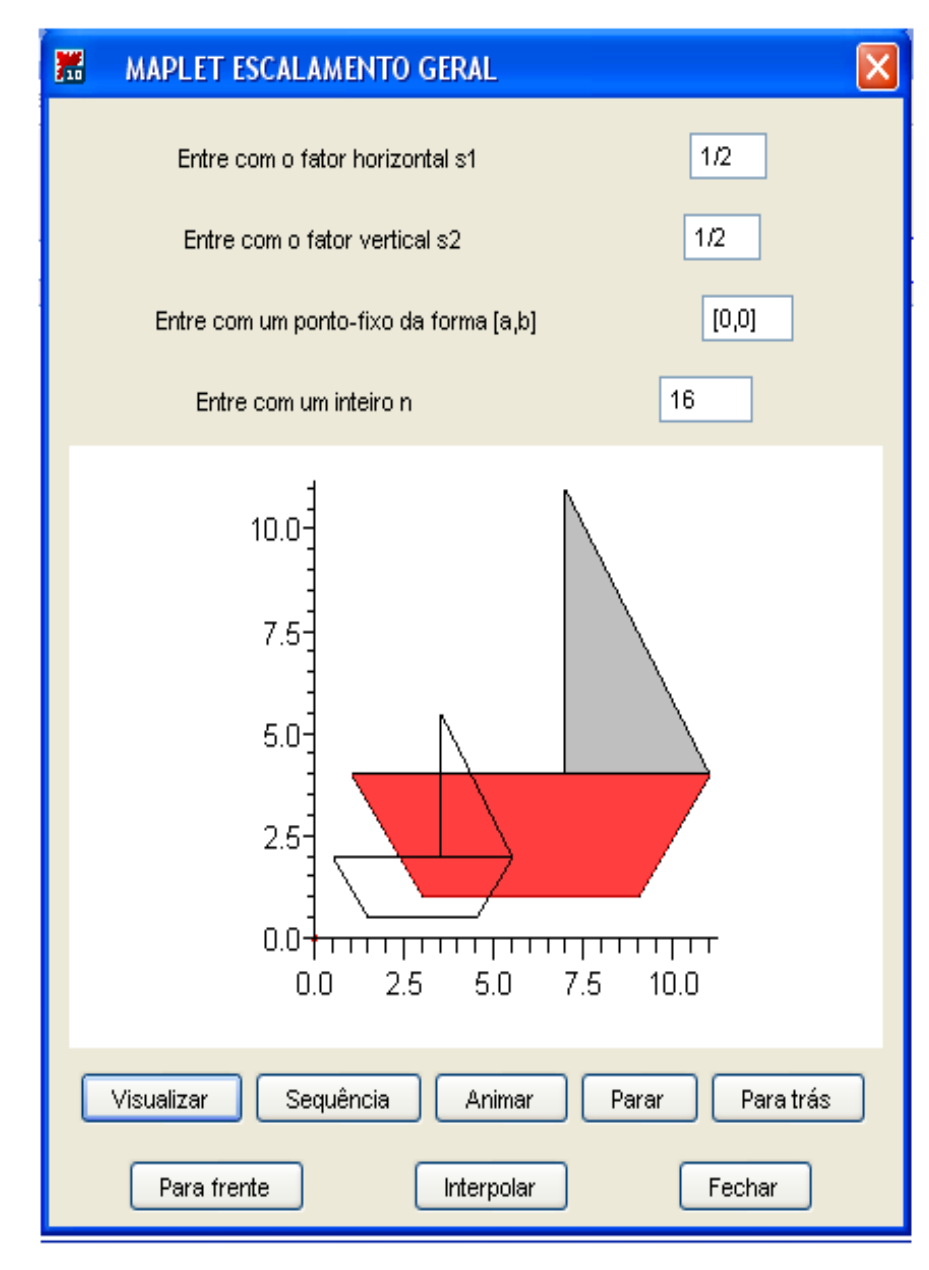

Figura 2: Redução

Exemplo 3 - Deformação: origem,  $s_1 = 3$ ,  $s_2 = 2$  $1.3.3\,$ 

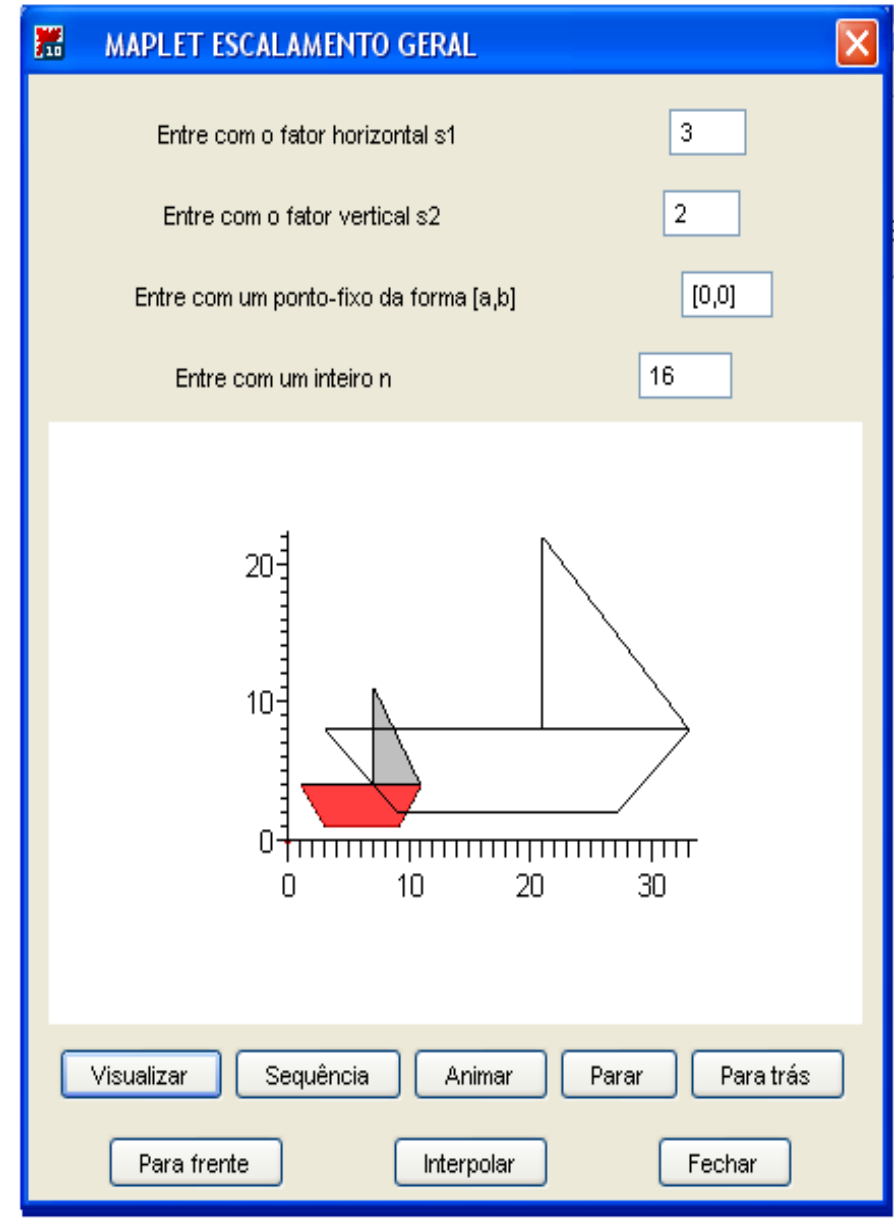

Figura 3: Deformação

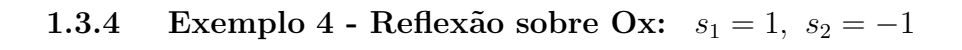

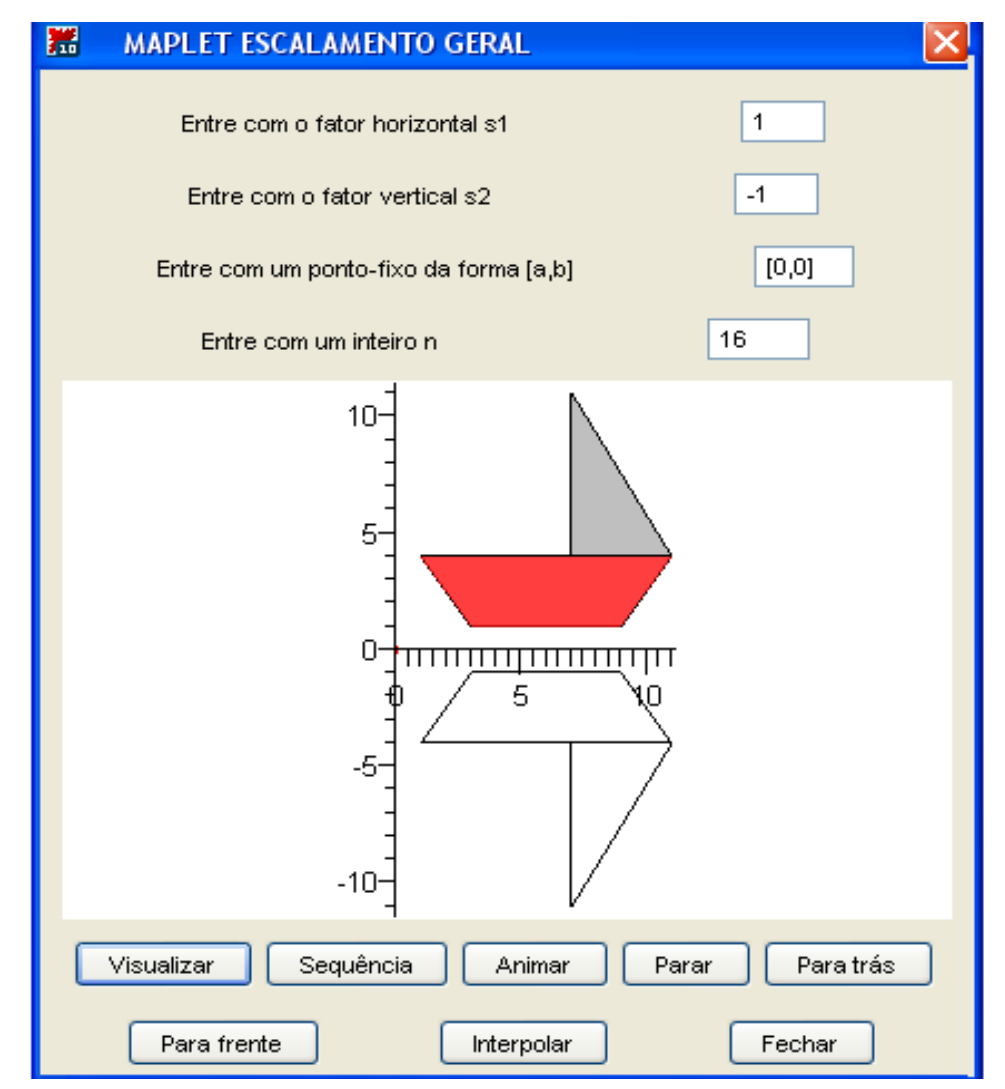

Figura 4: Reflexão sobre Ox

**1.3.5** Exemplo 5 - Reflexão sobre Oy :  $s_1 = -1$ ,  $s_2 = 1$ 

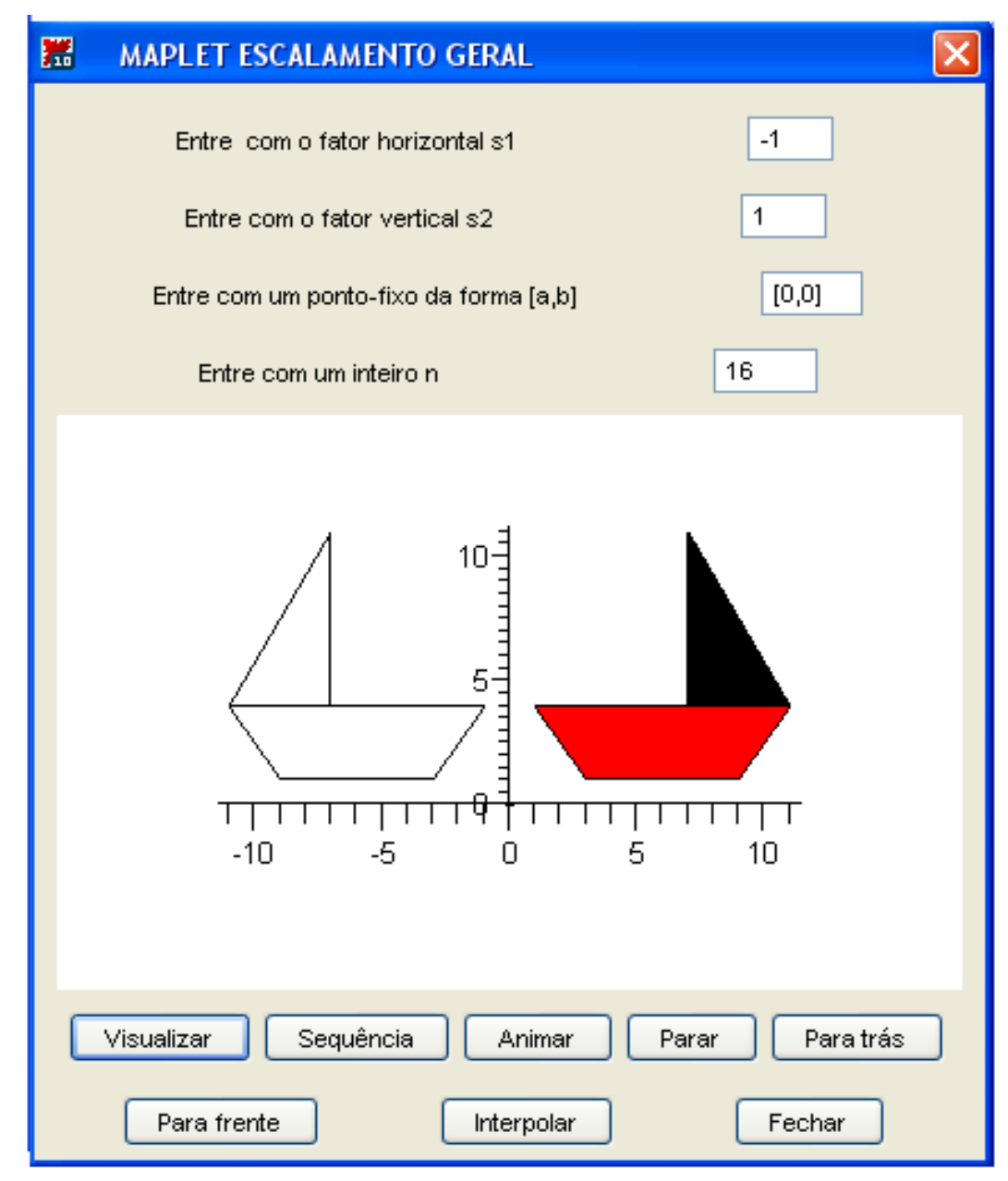

Figura 5: Reflexão sobre Oy

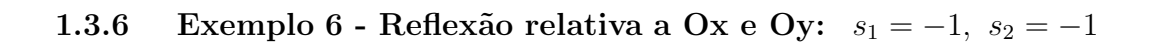

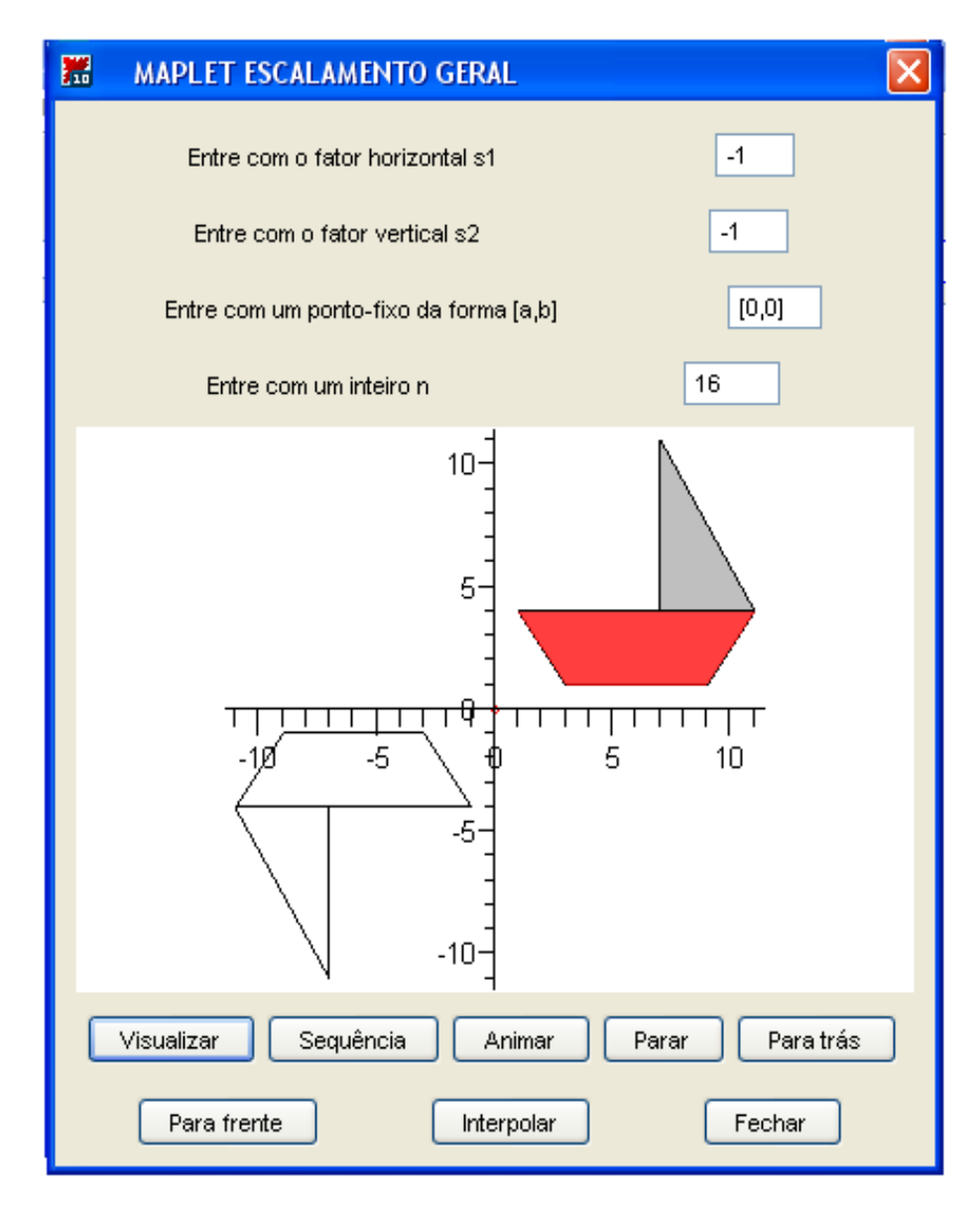

Figura 6: Reflexão relativa a Ox e Oy.

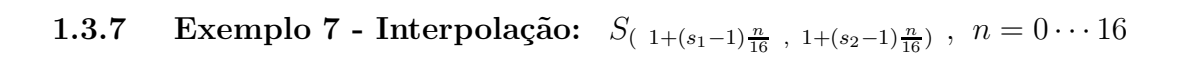

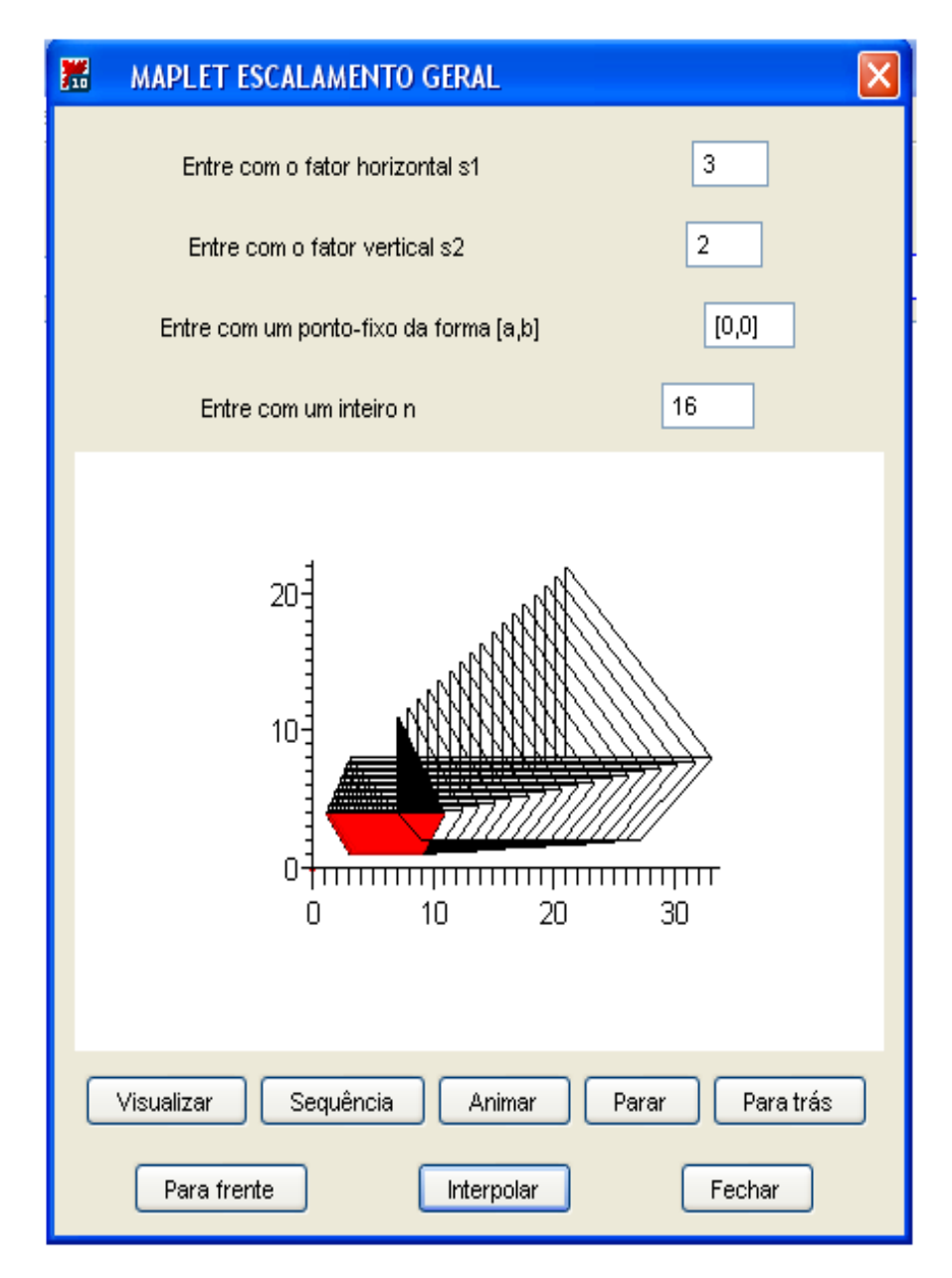

Figura 7: Interpolação

## **1.4** Translação de vetor  $\vec{v} = (a, b)$

A translação muda apenas a posição do objeto, mantendo sua orientação e suas dimensões. Cada ponto  $P(x, y)$  do objeto é transformado no ponto  $P'(x + a, y + b)$ . A ação da translação de vetor  $\vec{v} = (a, b)$  é equivalente ao deslocamento do objeto a-unidades na horizontal (para a direita se  $a > 0$ , para a esquerda se  $a < 0$ ) e b-unidades na vertical (para cima se  $b > 0$  e para baixo se  $b < 0$ ). Como objeto matemático, a translação de vetor  $\vec{v} = (a, b)$  é a função afim  $T_{(a, b)} : \mathbb{R}^2 \mapsto \mathbb{R}^2$ , definida por:

$$
T_{(a,b)}(x,y) = (x+a, y+b)
$$

Esta função não é linear, pois não transforma a origem nela mesma, de fato  $T_{(a,b)}(0,0) = (a, b) \neq (0, 0)$  se  $(a, b) \neq (0, 0)$ . Portanto esta transformação não possui representa¸c˜ao matricial em coordenadas cartesianas.

Em coordenadas homogêneas a translação de vetor  $\vec{v} = (a, b)$  é representada pela matriz:  $\overline{1}$  $\mathbf{r}$ 

$$
[T_{(a,b)}] = \begin{pmatrix} 1 & 0 & a \\ 0 & 1 & b \\ 0 & 0 & 1 \end{pmatrix}
$$
  

$$
T_{(a,b)}(x, y, 1) = [T_{(a,b)}] \begin{pmatrix} x \\ y \\ 1 \end{pmatrix}
$$

Observação : Em coordenadas homogêneas:

 $(x, y) \equiv (x, y, 1) \equiv (\alpha x, \alpha y, \alpha), \ \forall (x, y) \in \mathbb{R}^2$  e  $\alpha \in \mathbb{R}$ . A inversa da translação de vetor  $\vec{v} = (a, b)$  é definida por:

$$
(T_{(a,b)})^{-1} : \mathbb{R}^2 \to \mathbb{R}^2
$$
, não linear,  $(T_{(a,b)})^{-1} \stackrel{\text{def}}{=} T_{(-a,-b)}$ .

## **1.5 Maplet Transla¸c˜ao de vetor v=(a,b)**

Esta Maplet foi projetada e implementada para visualizar translações do objeto básico. Possui apenas duas entradas; uma para a matriz das coordenadas do vetor que define a translação e outra para o número de *quadros* que o usuário deseja usar na interpolação entre as posições inicial e transladada do objeto básico. A matriz do vetor é da forma  $[a, b]$ , onde **a** representa o deslocamento horizontal e **b** o vertical. Os demais recursos de *visualização* e *animação* são os mesmos presentes na Maplet Escalamento Geral, descrita em 1.2

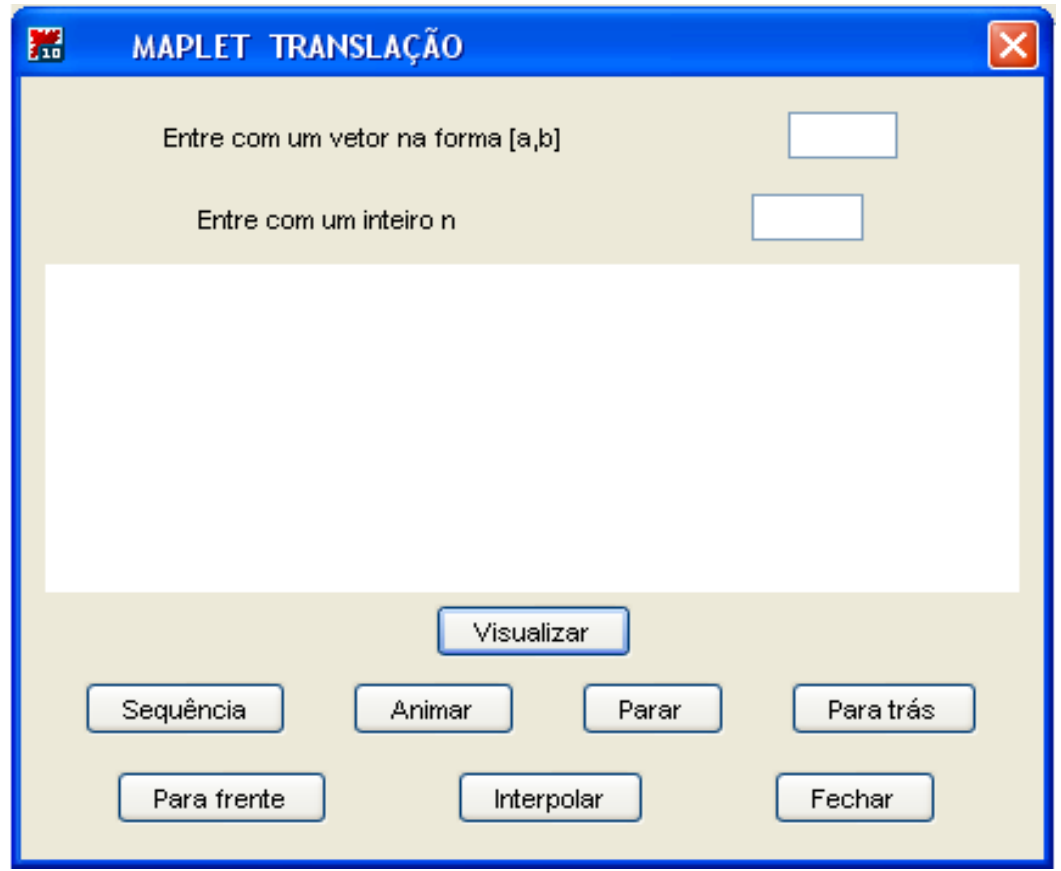

#### **1.6 Exemplos**

Na Figura 8 apresenta-se uma translação de vetor  $v=[-9,3]$  do objeto básico (escuro). Na Figura 9 interpola-se estas duas posições com 16 quadros intermediários. Na Figura 10 apresenta-se outro exemplo de translação, desta vez com vetor v=[8,5] e na Figura 11 exibe-se a interpolação das imagens exibidas na Figura 10, novamente com 16 quadros.

**1.6.1** Exemplo 8 - Translação de vetor  $\vec{v} = (-9, 3)$ 

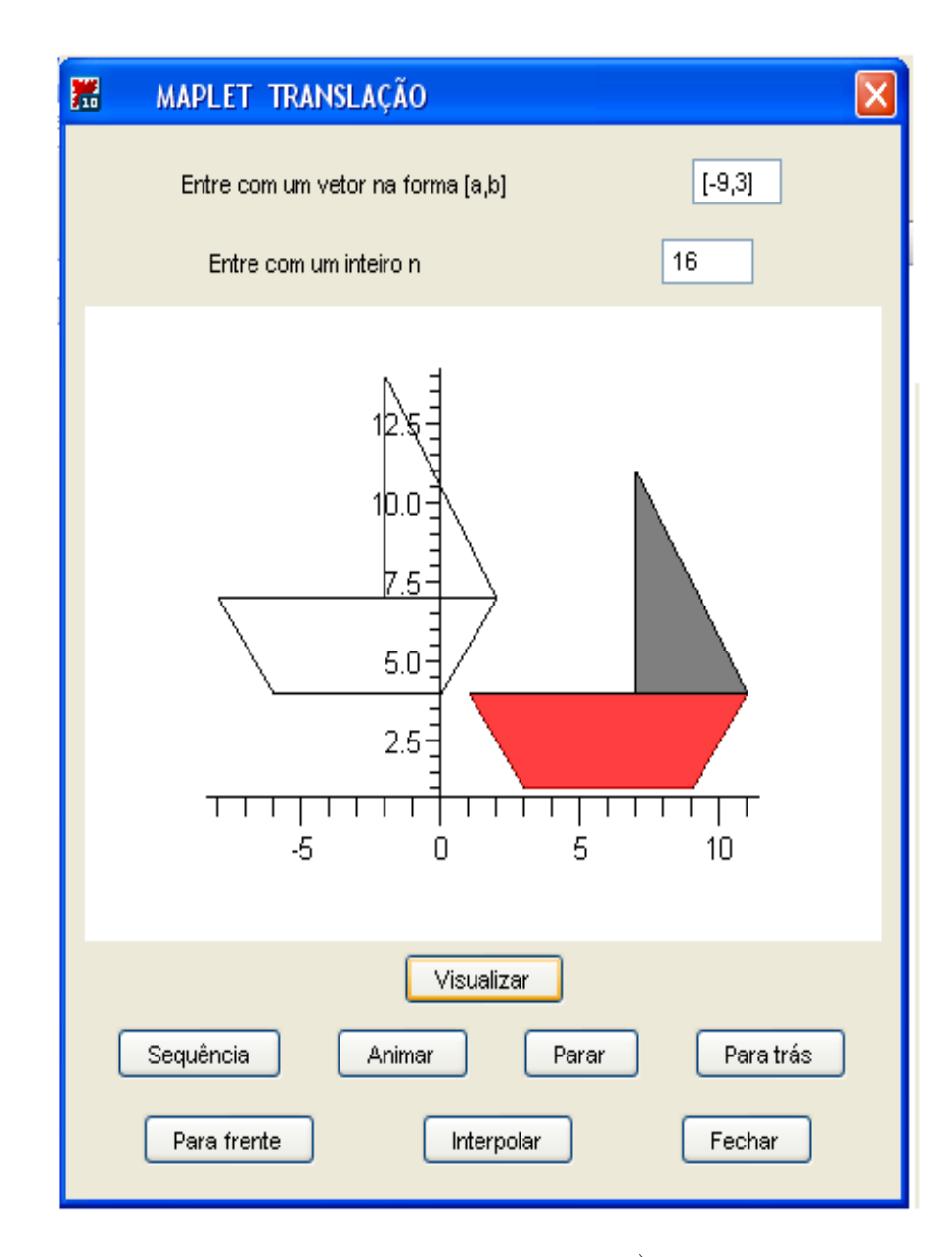

Figura 8: Translação de vetor  $\vec{v} = (-9, 3)$ 

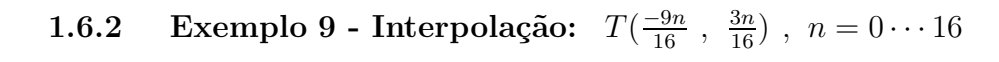

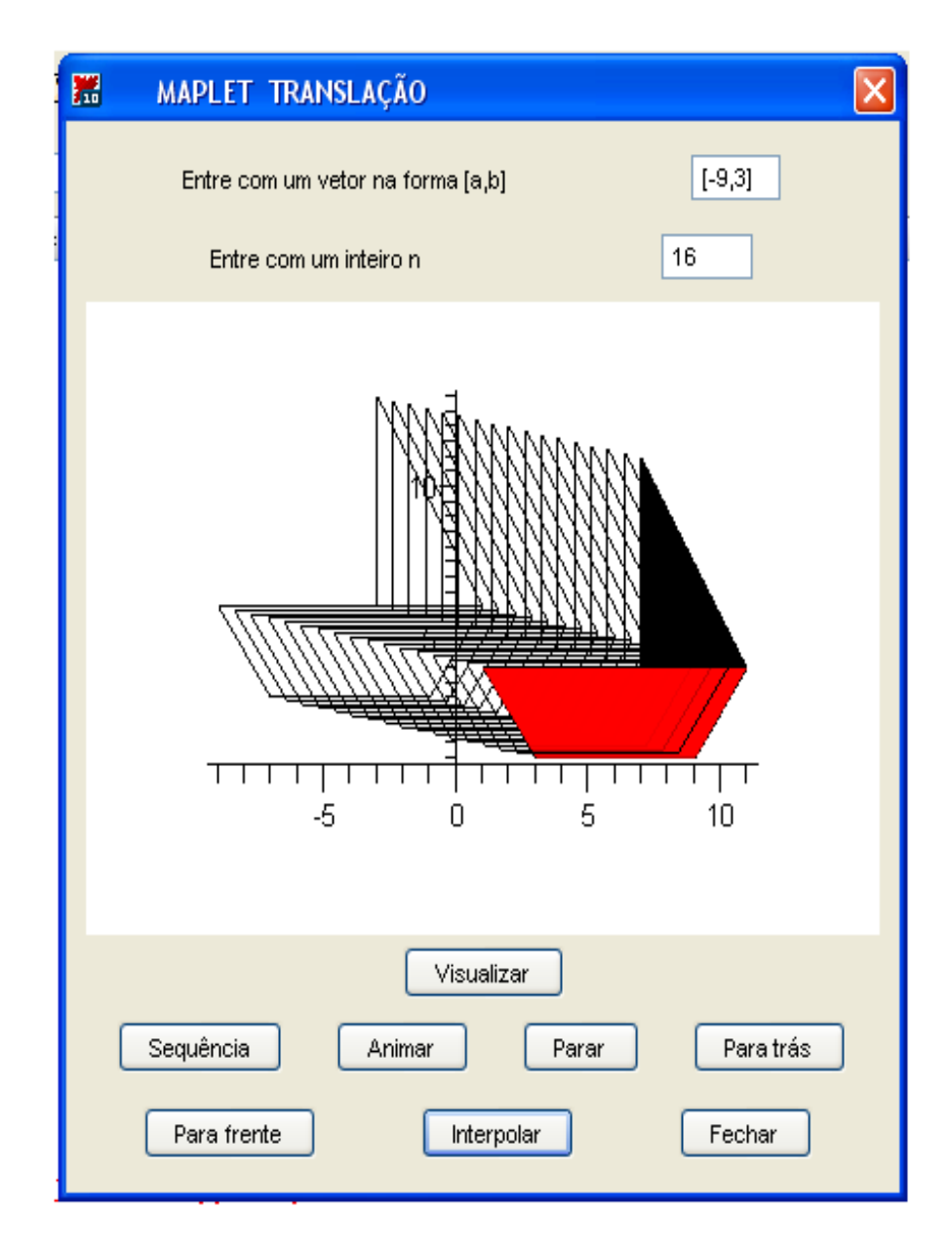

Figura 9: Interpolação

**1.6.3** Exemplo 10 - Translação de vetor  $\vec{v} = (8, 5)$ 

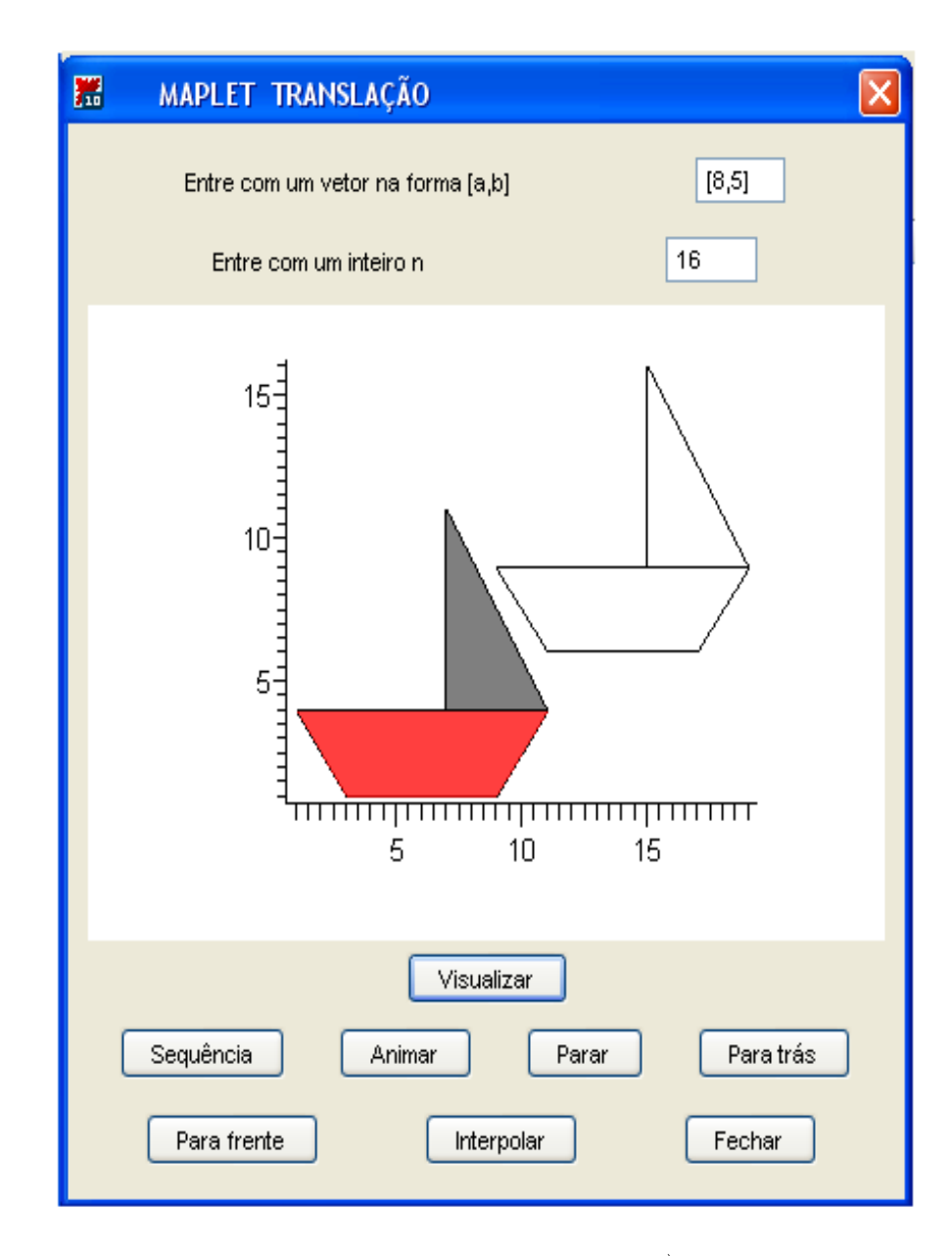

Figura 10: Translação de vetor  $\vec{v} = (8, 5)$ 

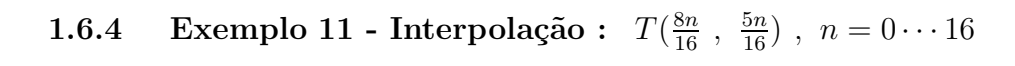

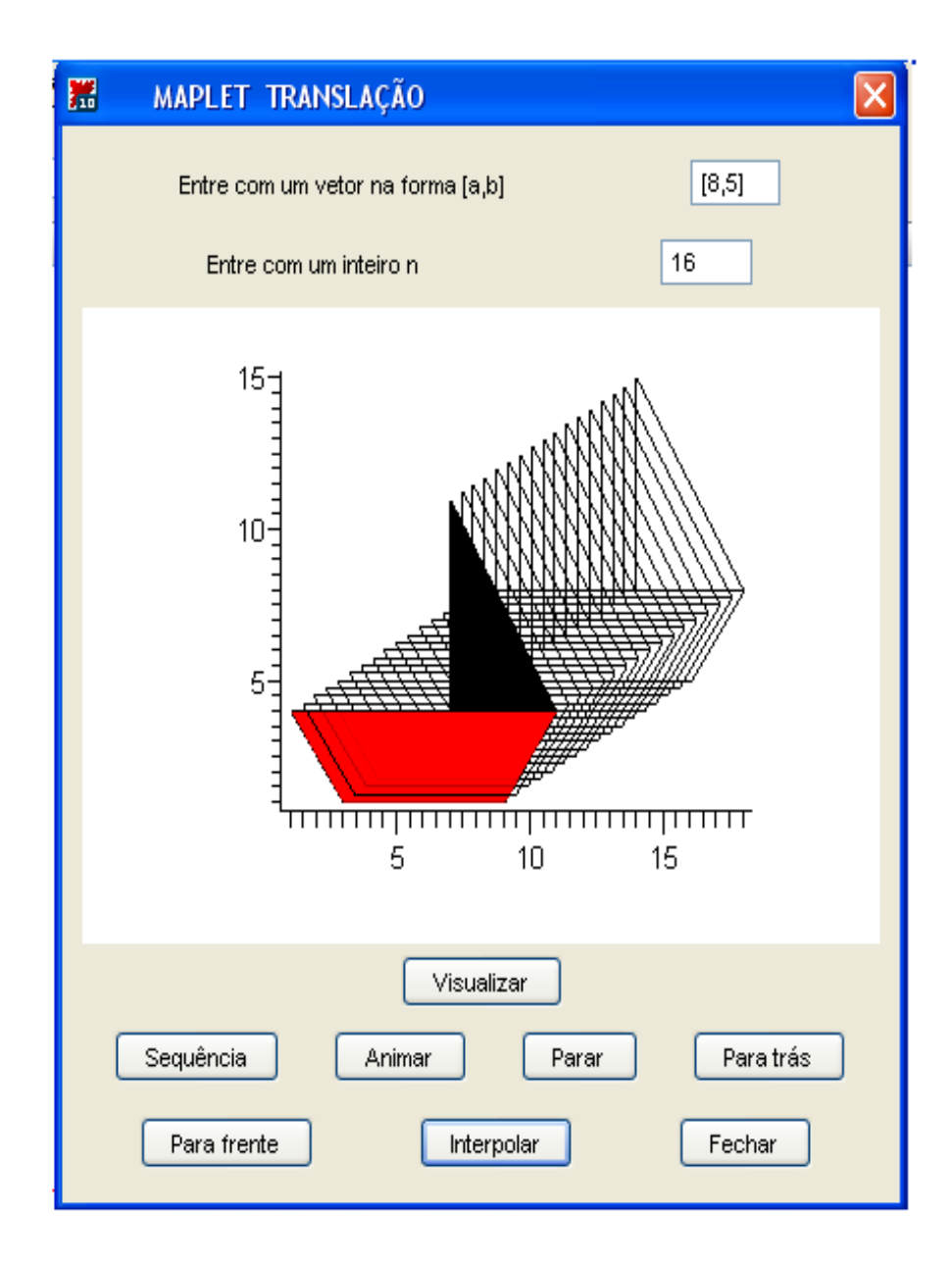

Figura 11: Interpolação

#### **1.7 Rota¸c˜ao em torno da origem**

A transformação rotação de ângulo θ em torno da origem, indicada por  $R_{\theta}$ , transforma um ponto  $P(x, y)$  noutro ponto  $P'(x', y')$ , rotacionando em torno da origem o vetor  $\overrightarrow{OP}$ , de ângulo  $\theta$ , no sentido anti-horário, de modo que o ângulo dos vetores  $\vec{OP}$  e  $\vec{OP'}$  seja  $\theta$ 

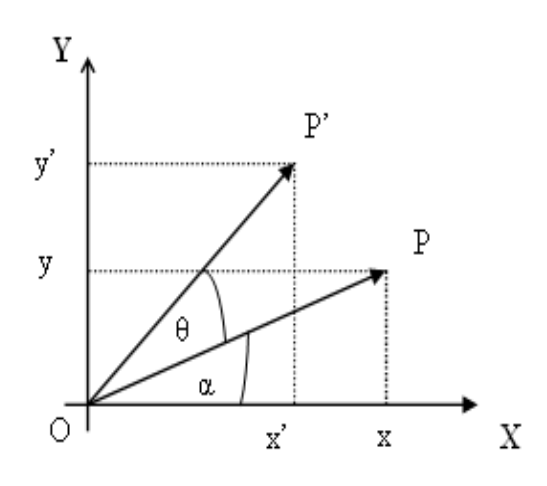

Conforme figura tem-se:

 $P(x,y) = (r\cos(\alpha), r\sin(\alpha))$  e  $P'(x', y') = (r\cos(\alpha + \theta), r\sin(\alpha + \theta)),$  onde  $r = |\overrightarrow{OP}| = |\overrightarrow{OP'}|.$ 

Sendo

$$
r\cos(\alpha + \theta) = r\cos(\alpha)\cos(\theta) - r\sin(\alpha)\sin(\theta),
$$
  
\n
$$
r\sin(\alpha + \theta) = r\cos(\alpha)\sin(\theta) + r\sin(\alpha)\cos(\theta),
$$
  
\n
$$
x = r\cos(\alpha) e
$$
  
\n
$$
y = r\sin(\alpha),
$$

tem-se:

$$
P'(x', y') = (x \cos(\theta) - y \sin(\theta), x \sin(\theta) + y \cos(\theta))
$$

Assim, como objeto matemático, a rotação de ângulo  $\theta$  em torno da origem é a função  $R_{\theta}: \mathbb{R}^2 \mapsto \mathbb{R}^2$ , definida por:

$$
R_{\theta}(x, y) = (x \cos(\theta) - y \sin(\theta), x \sin(\theta) + y \cos(\theta)).
$$

Em relação à base canônica  $B = \{(1,0), (0, 1)\}\$ do  $\mathbb{R}^2$ , tem representação matricial

$$
[R_{\theta}] = \begin{pmatrix} \cos(\theta) & -\sin(\theta) \\ \sin(\theta) & \cos(\theta) \end{pmatrix}
$$

$$
R_{\theta}(x, y) = [R_{\theta}] \begin{pmatrix} x \\ y \end{pmatrix}.
$$

Em coordenadas homogêneas é representada pela matriz:

$$
[R_{\theta}]_H = \begin{pmatrix} \cos(\theta) & -\sin(\theta) & 0 \\ \sin(\theta) & \cos(\theta & 0) \\ 0 & 0 & 1 \end{pmatrix}
$$

$$
R_{\theta}(x, y, 1) = [R_{\theta}]_H \begin{pmatrix} x \\ y \\ 1 \end{pmatrix}
$$

#### **1.8 Maplet Rota¸c˜ao Geral**

Para visualizar os efeitos da transformação rotação, optou-se pela construção de uma Maplet mais geral, a qual permite visualizar a rotação do objeto básico em torno de um ponto qualquer. A rotação com esta generalidade será apresentada em separado, na seção 2.4, onde estudou-se a composição de transformações.

A Maplet Rotação Geral contém três entradas: uma para a medida (em graus) do ˆangulo de rota¸c˜ao e, outras duas, respectivamente para a abscissa e ordenada do ponto  $P(x, y)$ , em torno do qual se pretende rotacionar o objeto, que em todo este trabalho é o Barco a Vela definido pelo conjunto de pontos:  $B = \{(1, 4), (3, 1), (9, 1), (8, 4), (7, 11), (7, 4)\}.$ 

Para visualizar rotações em torno da origem basta escolher $x\ =\ y\ =\ 0\,$ como parâmetros de entrada. Além da visualização (botão visualizar), a Maplet Rotação Geral apresenta recursos de animação composta pelos botões: sequência, animar, para frente, para trás, cujos efeitos só poderão ser visualizados com o computador.

Uma interpolação linear com 16 quadros, entre as orientações inicial e final, é exibida quando o botão interpolar é acionado.

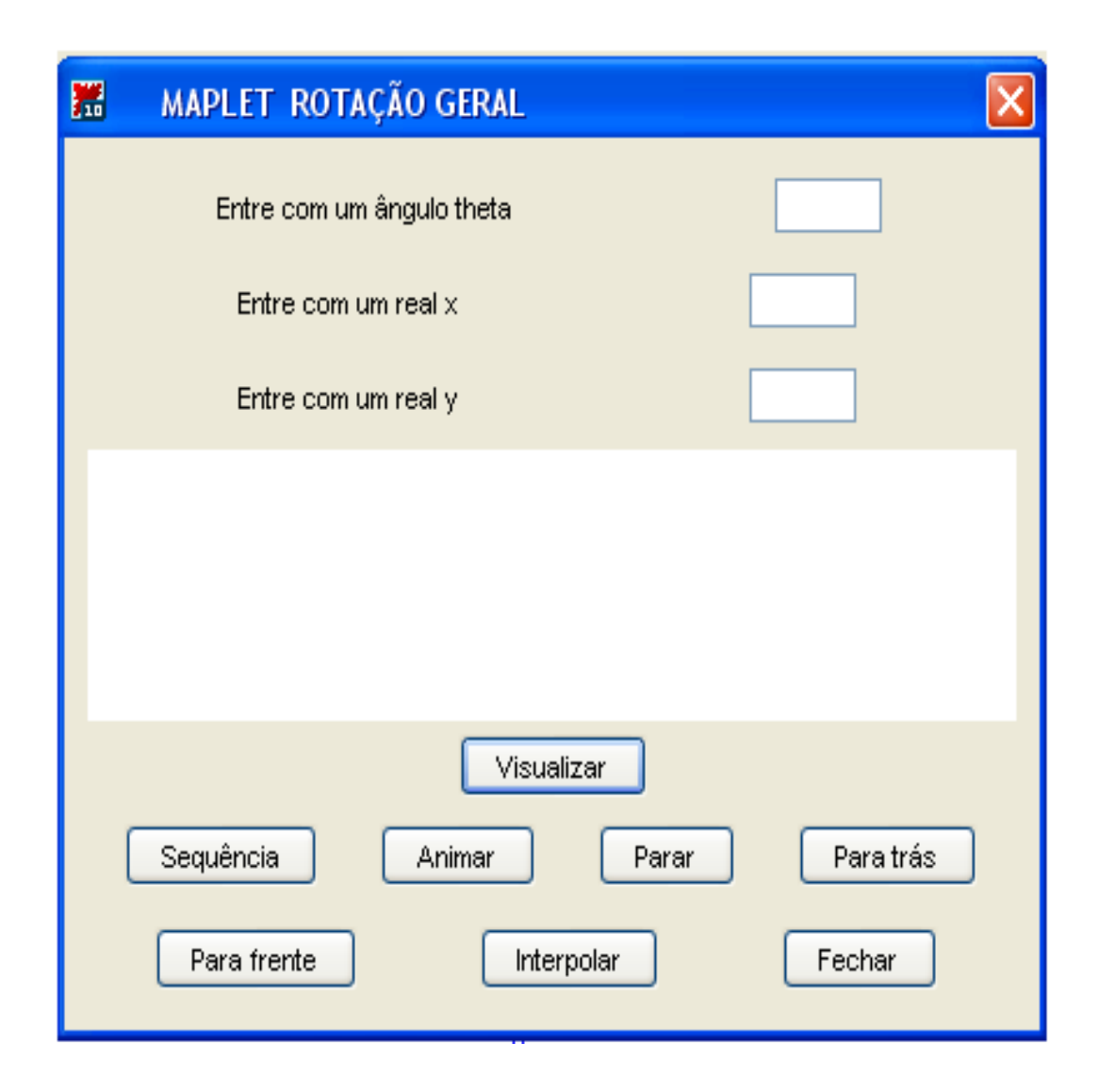

#### **1.9 Exemplos**

Na Figura 12 mostra-se uma rotação com  $\theta = 60^{\circ}$  em torno da origem, exibindo o objeto b´asico (escuro) e o rotacionado. Na outra, Figura 13, exibe-se uma interpola¸c˜ao com 16 quadros, entre a imagem original e a rotacionada em torno da origem e com  $\theta = 180^\circ$ .

Exemplo 12 - Rotação: x=0, y=0,  $\theta = 60^{\circ}$  $1.9.1\,$ 

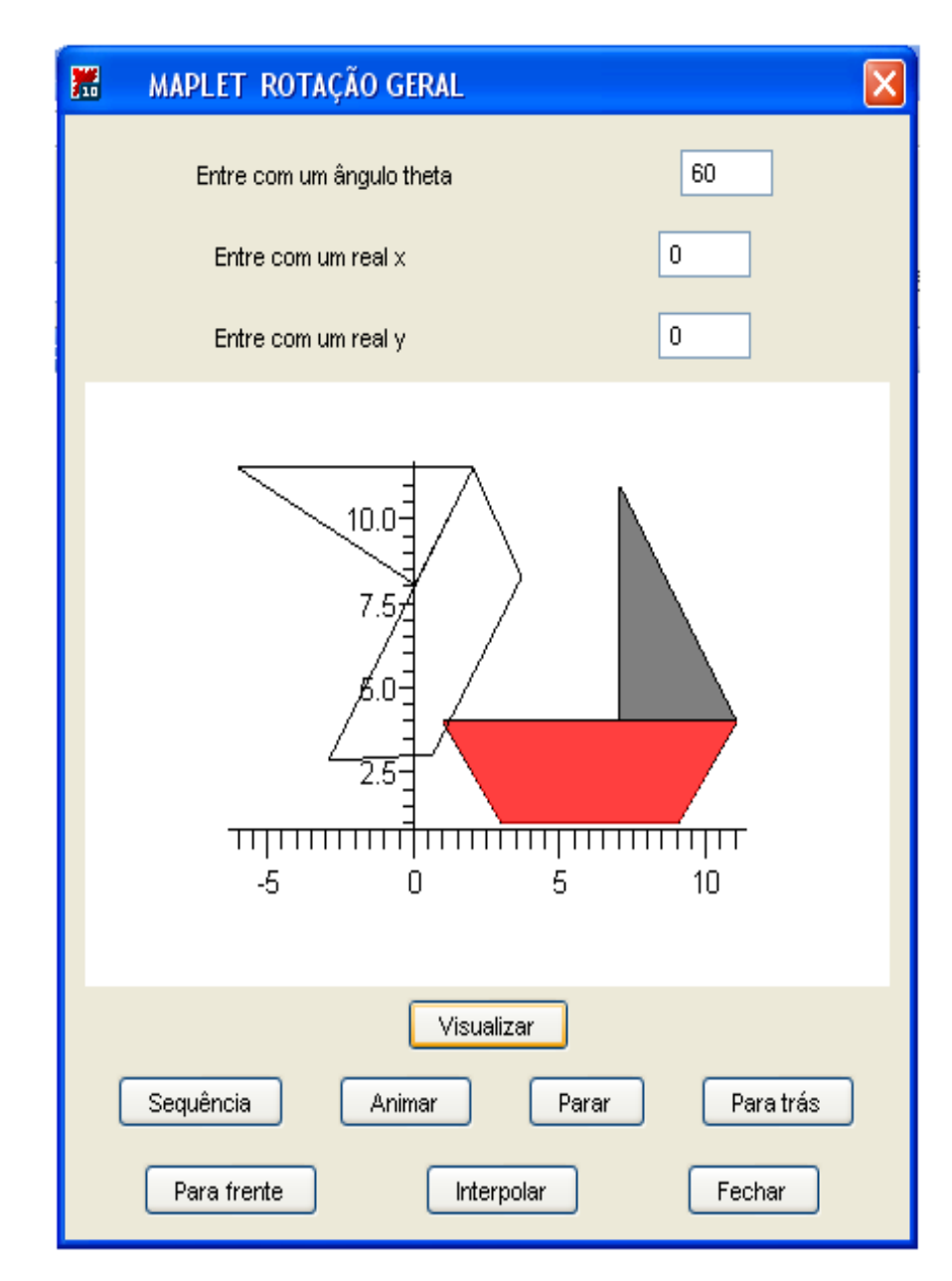

Figura 12: Rotação

Exemplo 13 - Interpolação:  $R(\frac{n\theta}{16}), n = 0 \cdots 16.$  $1.9.2$ 

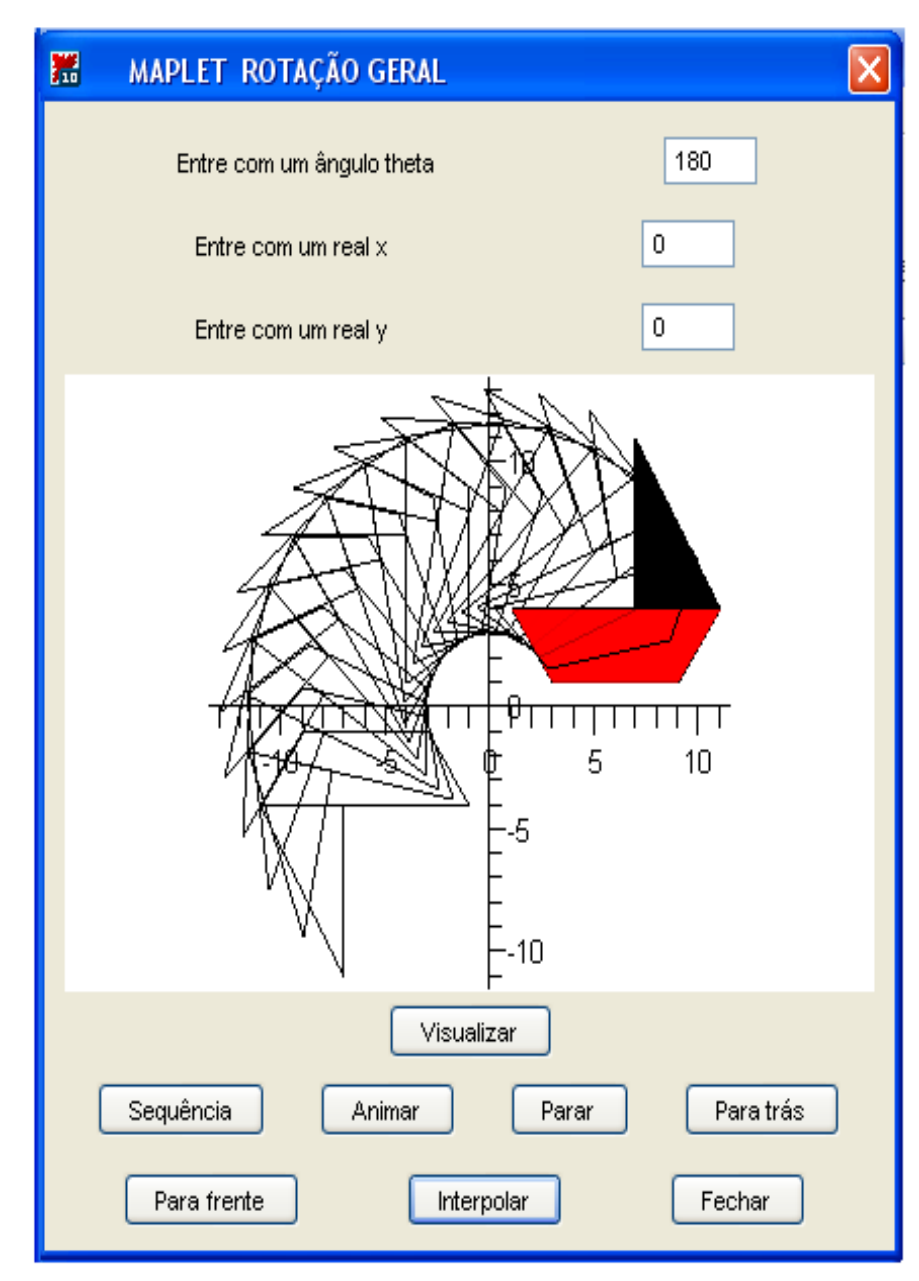

Figura 13: Interpolação

#### **1.10 Cisalhamento Horizontal com fator a**

A transformação linear *cisalhamento horizontal com fator a*, aqui indicada por  $C_{(a,0)}$ , preserva a coordenada y e move os pontos na direção horizontal, de acordo com o valor de y. O efeito é semelhante ao deslizamento de um baralho. A figura abaixo ilustra este fato.

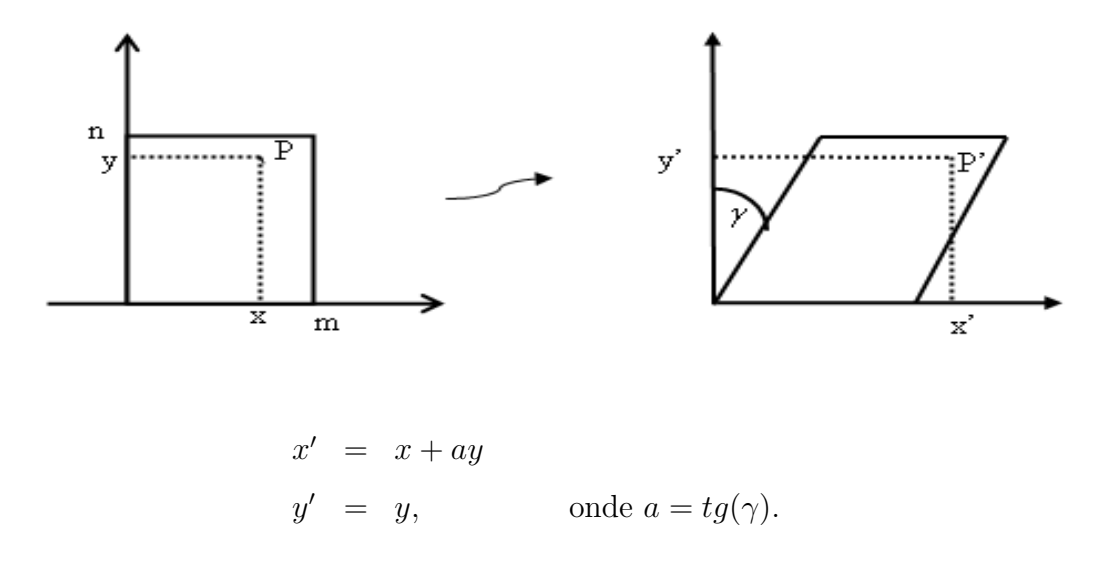

Como objeto matemático, o *cisalhamento horizontal com fator a = tg*( $\gamma$ ), é a aplicação linear  $C_{(a,0)} : \mathbb{R}^2 \to \mathbb{R}^2$ , definida por:

$$
C_{(a,0)}(x,y) = (x+ay, y)
$$

Em relação à base canônica do  $\mathbb{R}^2$ , tem a representação matricial definida por:

$$
[C_{(a,0)}] = \left(\begin{array}{cc} 1 & a \\ 0 & 1 \end{array}\right)
$$

Em coordenadas homogêneas é representada pela matriz:

$$
[C_{(a,0)}]_H = \left(\begin{array}{ccc} 1 & a & 0 \\ 0 & 1 & 0 \\ 0 & 0 & 1 \end{array}\right)
$$

$$
C_{(a,0)}(x, y, 1) = [C_{(a,0)}]_H \begin{pmatrix} x \\ y \\ 1 \end{pmatrix}
$$

A inversa do cisalhamento horizontal com fator a é o cisalhamento horizontal com fator -a, isto  $\acute{e}$ :

$$
(C_{(a,0)})^{-1} = C_{(-a,0)} : \mathbb{R}^2 \mapsto \mathbb{R}^2
$$

#### **1.11 Maplet Cisalhamentos Direcionais**

Como no caso da rotação, para a visualização dos efeitos da transformação cisalhamento horizontal com fator a, construiu-se uma Maplet com duas opções de cisalhamentos: horizontal e vertical. A Maplet contém duas entradas: uma para o fator horizontal e outra para o fator vertical. A escolha do cisalhamento, que se deseja visualizar, é feita quando um dos botões *visualizar CH* ou *visualizar CV* é acionado. Para as interpolações, entre as posições inicial e cisalhada, a escolha é feita através de um dos botões: interpolação  $CH$  ou interpolação  $CV$ . Os recursos de animação são os mesmos para ambas opções de cisalhamentos.
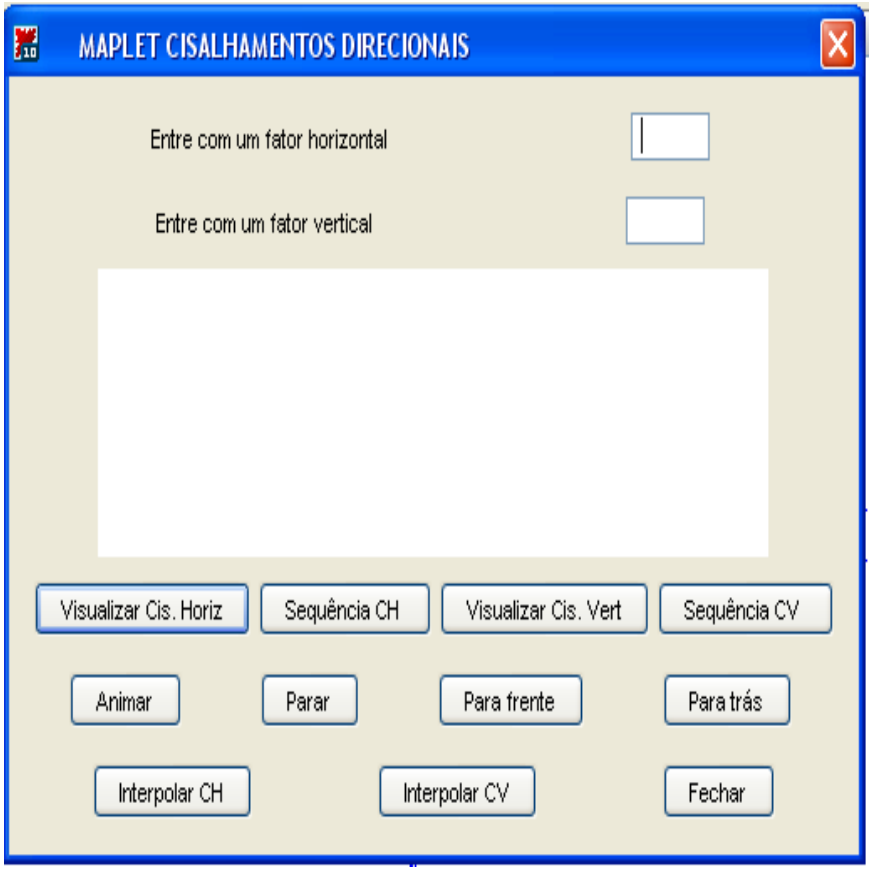

## **1.12 Exemplos**

A Figura 14 mostra o objeto original e sua imagem cisalhada com fator a=2. Na Figura 15 mostra-se as imagens intermediárias, as quais interpolam as imagens inicial e cisalhada da figura anterior.

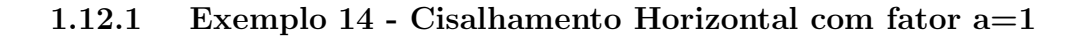

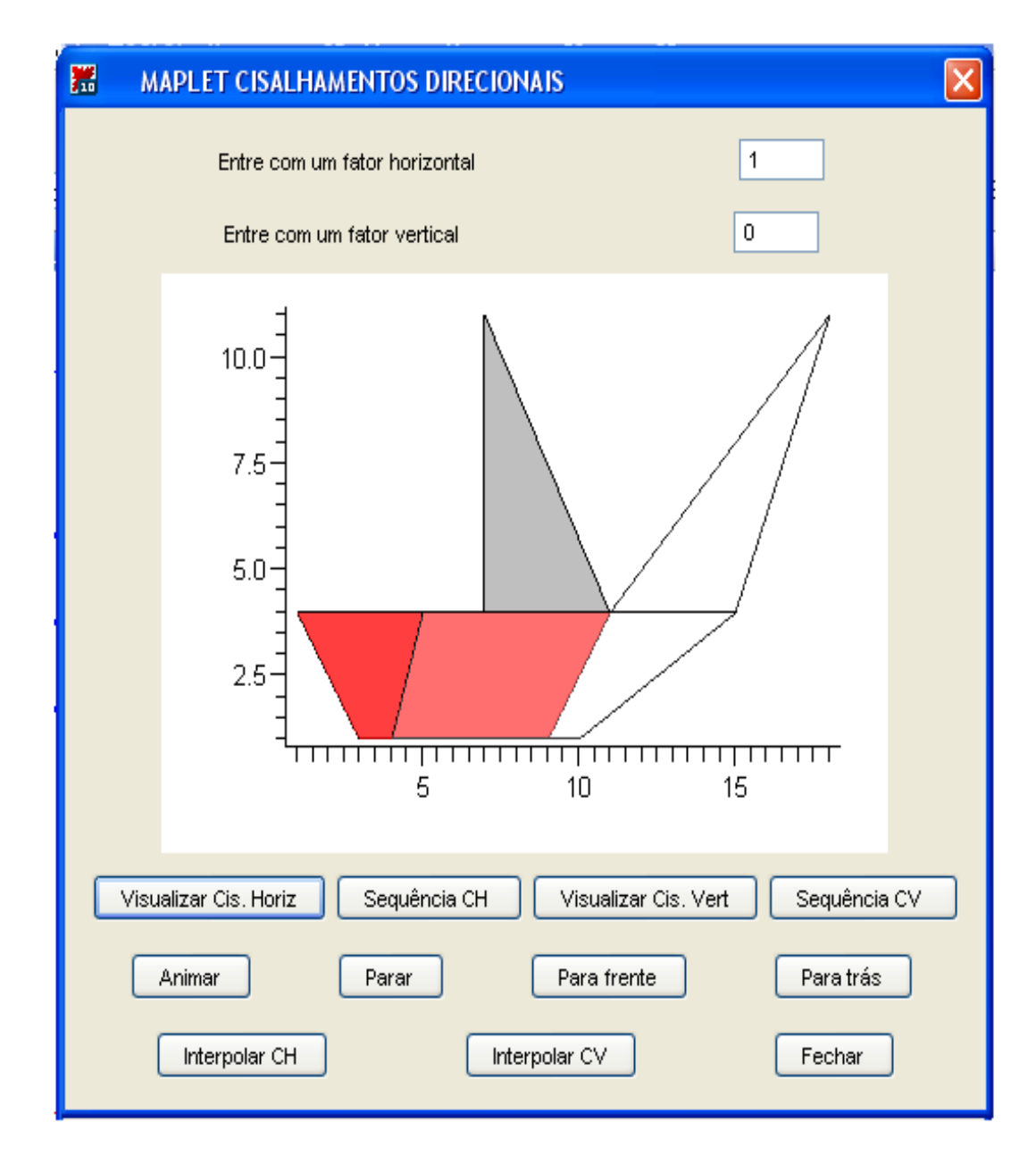

Figura 14: Cisalhamento Horizontal com fator a=1

 $1.12.2$  Exemplo 15 - Interpolação :  $C_{(\frac{n \cdot x}{16},\ 0)},\$  n=  $0\,\ldots 16$ 

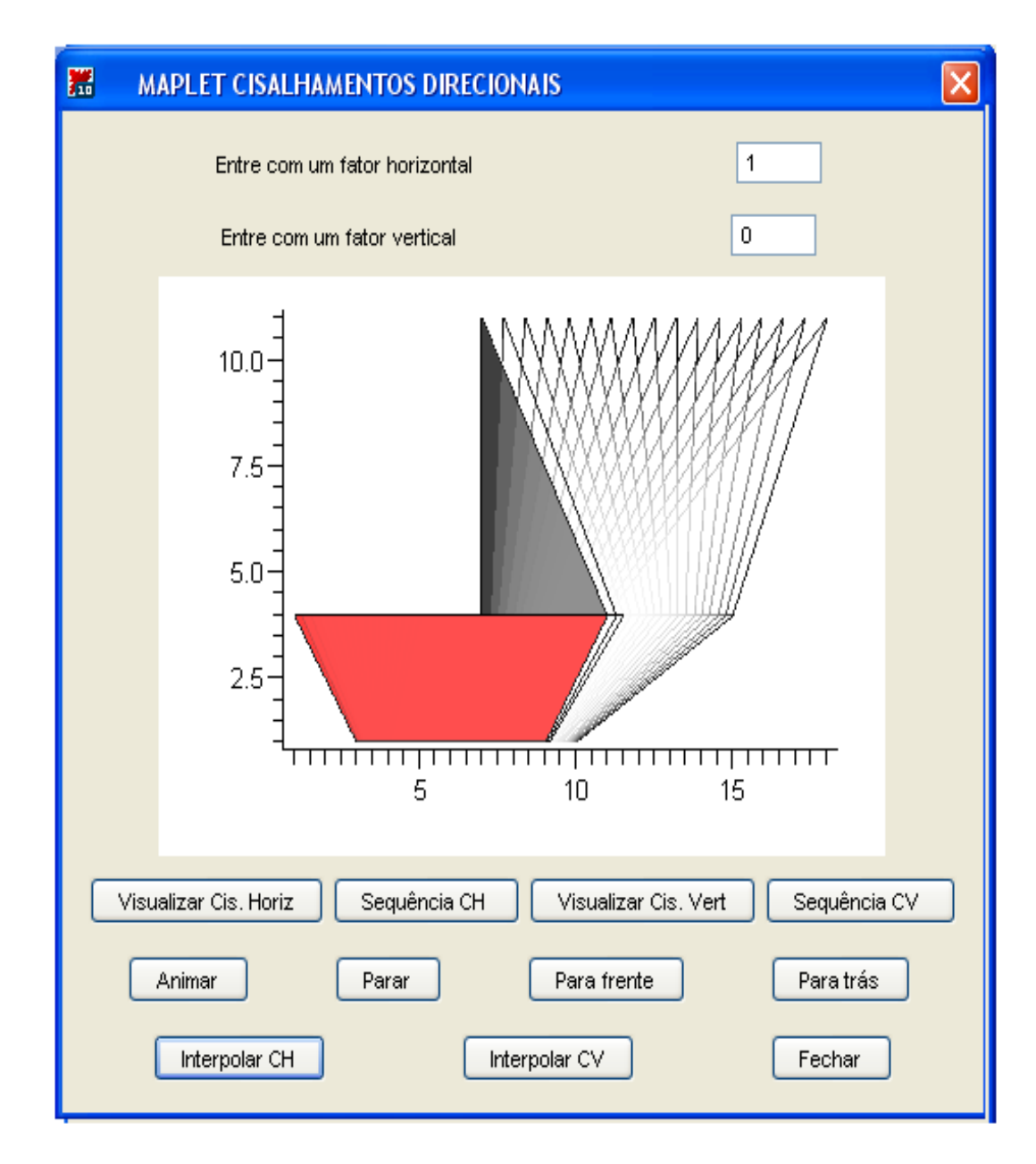

Figura 15: Interpolação

#### **1.13 Cisalhamento Vertical com fator b**

A transformação linear *Cisalhamento Vertical com fator b*, que será indicada por  $C_{(0,b)}$ , preserva a coordenada x e desloca os pontos na direção vertical, de acordo com o valor de x. Como antes, o efeito é semelhante ao deslizamento de um baralho na direção vertical, conforme mostra a figura.

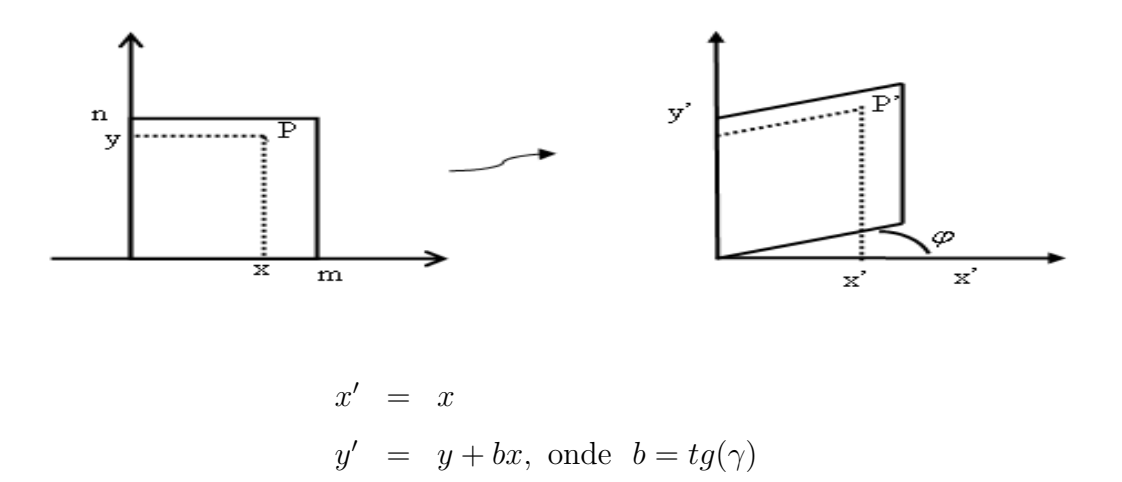

Como objeto matemático, o *Cisalhamento Vertical com fator b* =  $tg(\gamma)$ , é a aplicação linear  $C_{(0,b)} : \mathbb{R}^2 \mapsto \mathbb{R}^2$ , definida por:

$$
C_{(0,b)}(x,y) = (x, y + bx)
$$

Em relação à base canônica do  $\mathbb{R}^2$ , tem a representação matricial definida por:

$$
[C_{(0,b)}] = \left(\begin{array}{cc} 1 & 0 \\ b & 1 \end{array}\right)
$$

Em coordenadas homogêneas é representada pela matriz:

$$
[C_{(0,b)}]_H = \begin{pmatrix} 1 & 0 & 0 \\ b & 1 & 0 \\ 0 & 0 & 1 \end{pmatrix}
$$

$$
C_{(0,b)}(x, y, 1) = [C_{(0,b)}]_H \begin{pmatrix} x \\ y \\ y \\ 1 \end{pmatrix}
$$

A inversa do Cisalhamento Vertical com fator a é o Cisalhamento Vertical com fator  $-b$ , isto  $\acute{e}$ :

$$
(C_{(0,b)})^{-1} = C_{(0,-b)} : \mathbb{R}^2 \mapsto \mathbb{R}^2
$$

## **1.14 Maplet associada**

E a Maplet ´ **Cisalhamentos Direcionais**, descrita em 1.11

#### **1.15 Exemplos**

Na Figura 16, mostra-se o *Cisalhamento Vertical* do nosso objeto padrão, com fator b=2. Na Figura 17 mostra-se 16  $quadros$  intermediários, interpolando linearmente as imagens inicial e final.

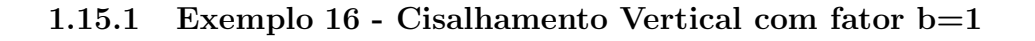

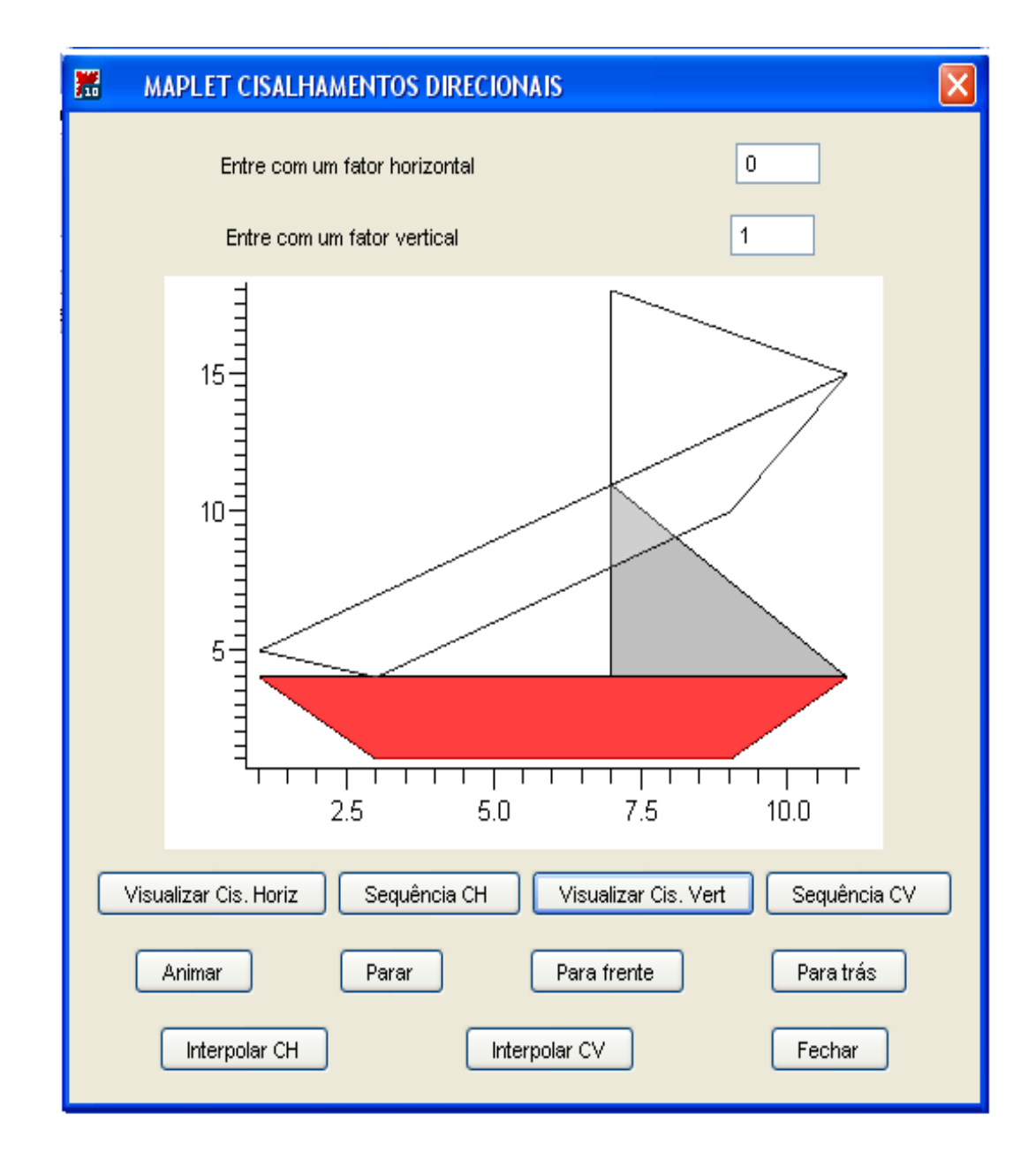

Figura 16: Cisalhamento Vertical com fator b=1

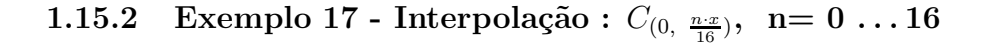

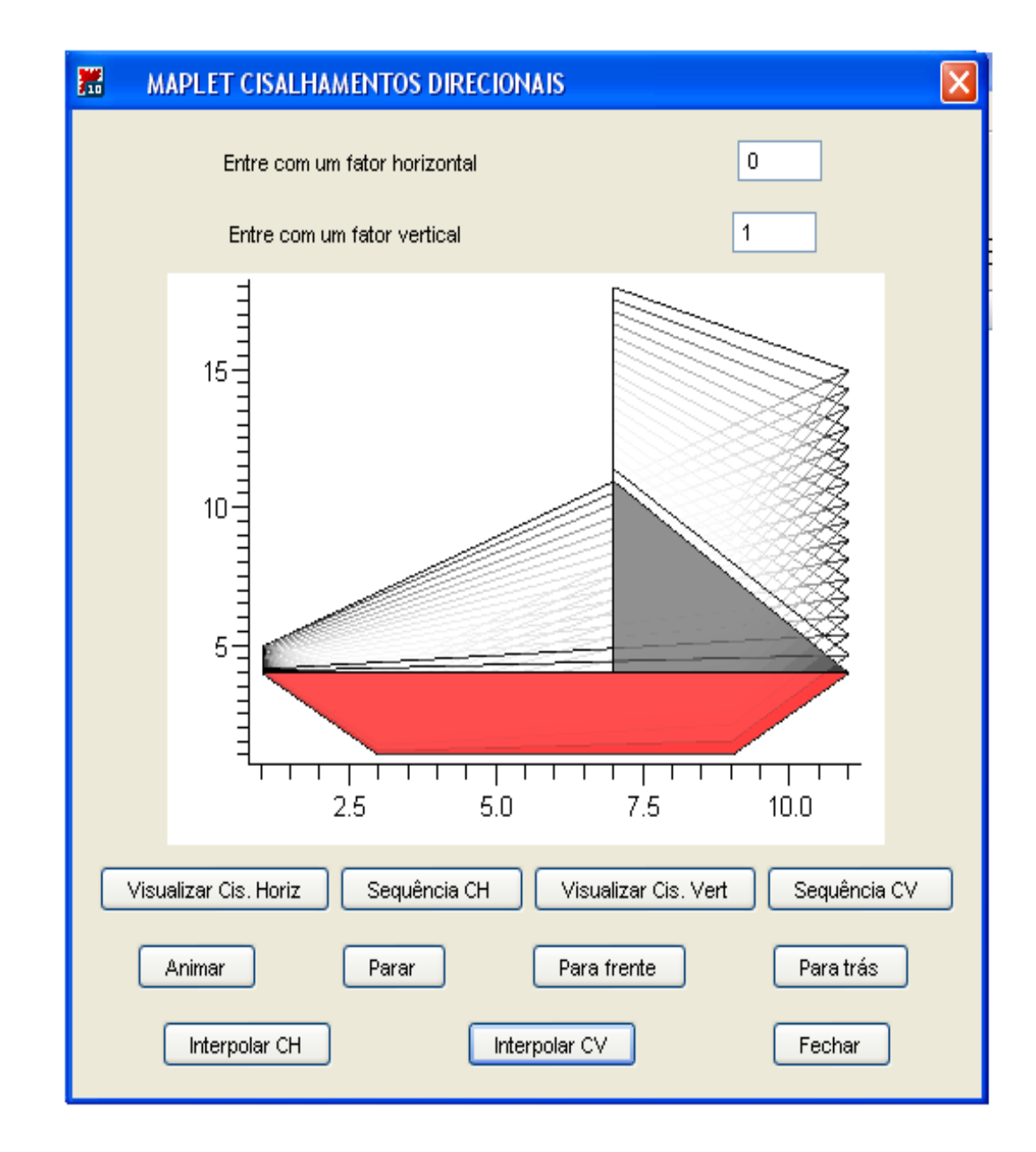

Figura 17: Interpolação

#### **1.16 Cisalhamento duplo, com fatores a e b**

Nos casos anteriores, o cisalhamento ocorria somente em uma direção. A figura abaixo mostra a possibilidade do cisalhamento ocorrer em duas direções.

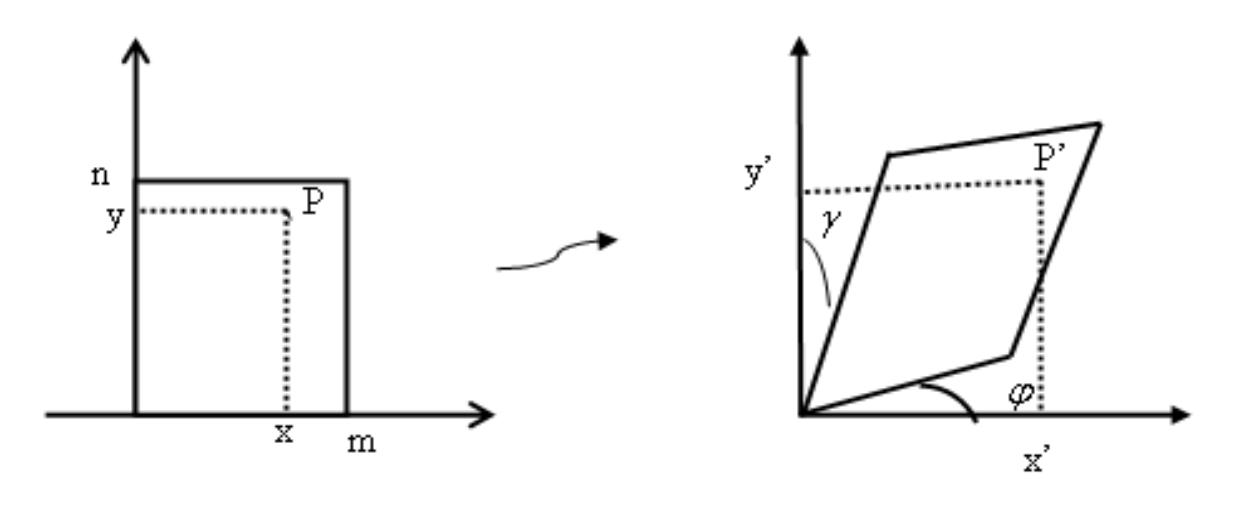

$$
x' = x + ay
$$
  

$$
y' = y + bx, \text{ onde } a = tg(\gamma) e b = tg(\psi)
$$

Pode-se mostrar que, neste caso, a imagem do ponto  $P(x, y)$  é o ponto  $P'(x', y')$ , onde  $x' = x + ay$ ,  $y' = y + bx$ ,  $a = tg(\gamma)$  e  $b = tg(\psi)$ . Assim o Cisalhamento Duplo com fatores a e b, é a transformação linear  $C_{(a,b)} : \mathbb{R}^2 \mapsto \mathbb{R}^2$ , definida por:

$$
C_{(a,b)}(x,y) = (x+ay, y+bx),
$$

tendo representação matricial relativa à base canônica do  $\mathbb{R}^2$  dada por:

$$
[C_{(a,b)}] = \begin{pmatrix} 1 & a \\ b & 1 \end{pmatrix}
$$

$$
C_{(a,b)}(x,y) = [C_{(a,b)}] \begin{pmatrix} x \\ y \end{pmatrix}
$$

Em coordenadas homogêneas o Cisalhamento duplo com fatores a e b é representado

pela matriz:

$$
[C_{(a,b)}]_H = \begin{pmatrix} 1 & a & 0 \\ b & 1 & 0 \\ 0 & 0 & 1 \end{pmatrix}
$$

$$
C_{(a,b)}(x,y) = [C_{(a,b)}]_H \begin{pmatrix} x \\ y \\ y \\ 1 \end{pmatrix}
$$

Se  $ab \neq 1$ o *Cisalhamento duplo com fatores a e b* tem inversa definida por:

$$
\frac{1}{1-ab} C_{(-a,-b)}
$$

#### **1.17 Maplet associada**

Para visualizar os efeitos do Cisalhamento duplo sobre o objeto Barco a Vela, construiu-se uma Maplet com duas entradas, uma para o fator horizontal e outra para o fator vertical. Quando o botão visualizar é acionado, a Maplet exibe a figura original e a cisalhada duplamente, com fatores a e b definidos pelo usuário. Os recursos de *animação* e *interpolação* são os mesmos presentes nas mapletes anteriores. Obviamente, quando um dos fatores horizontal ou vertical é nulo, temos os cisalhamentos direcionais já apresentados. Esta é, portanto, uma Maplet que engloba os três casos de cisalhamentos: horizontal, vertical e duplo.

36

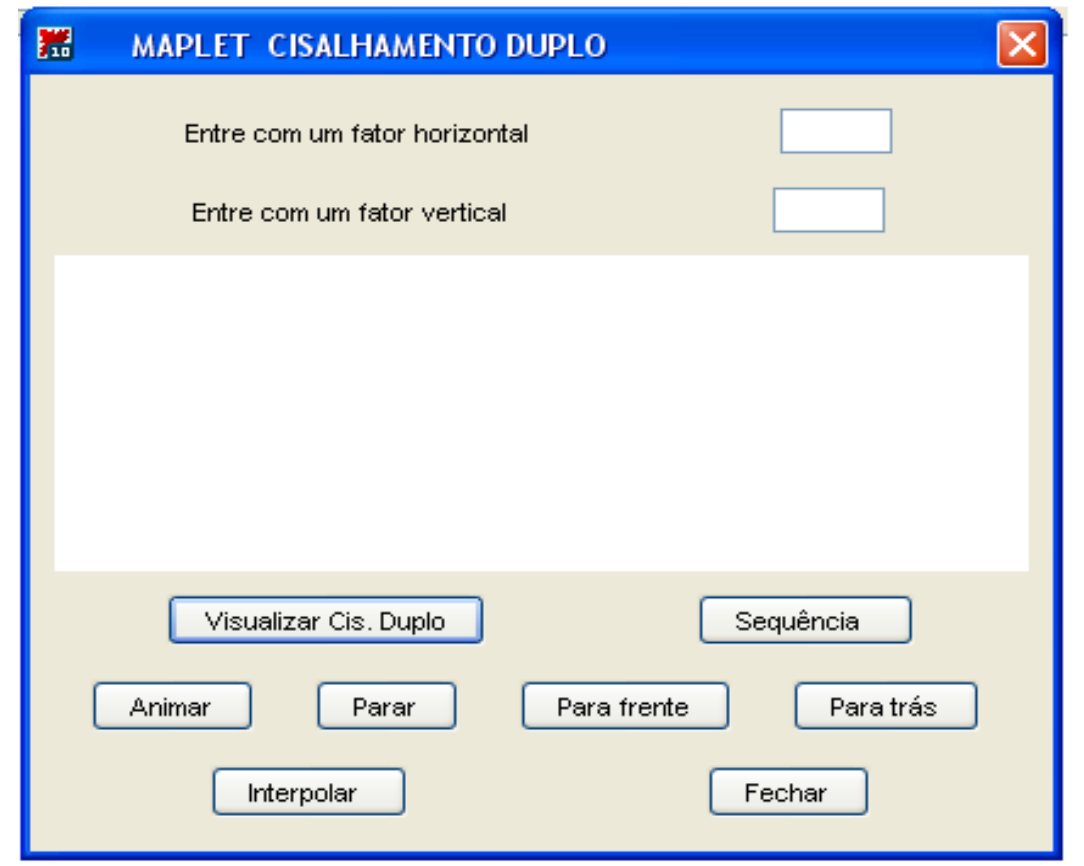

## **1.18 Exemplos**

Na Figura 18 apresenta-se um cisalhamento duplo do nosso objeto padrão (escuro), com fatores a=2 e b=1. Na seguinte, Figura 19, apresenta-se uma interpolação linear com 16 quadros, das imagens original e cisalhada.

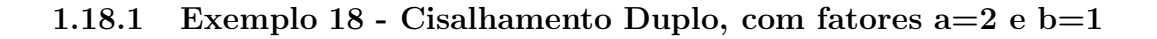

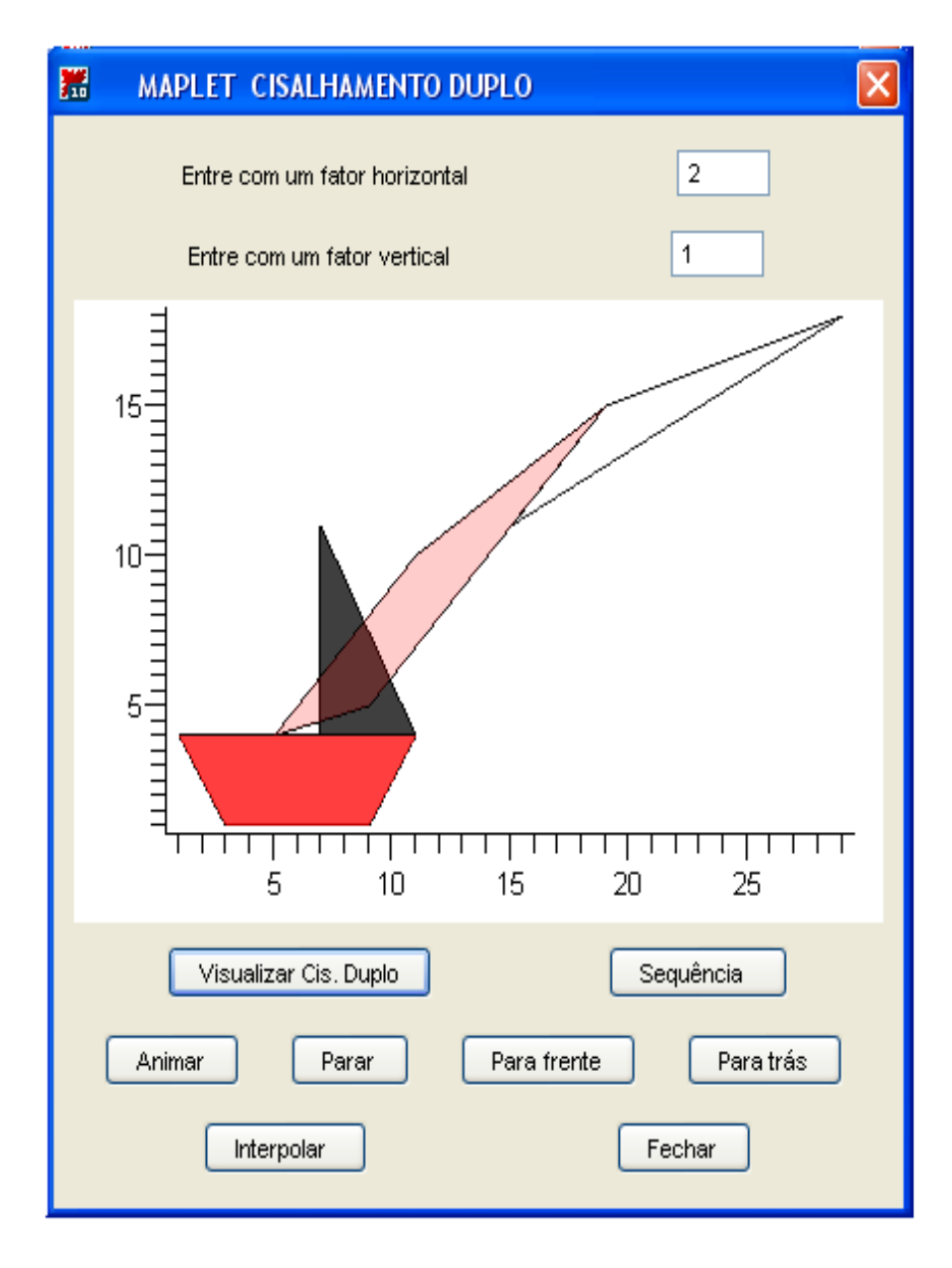

Figura 18: Cisalhamento Duplo, com fatores a=2 e b=1

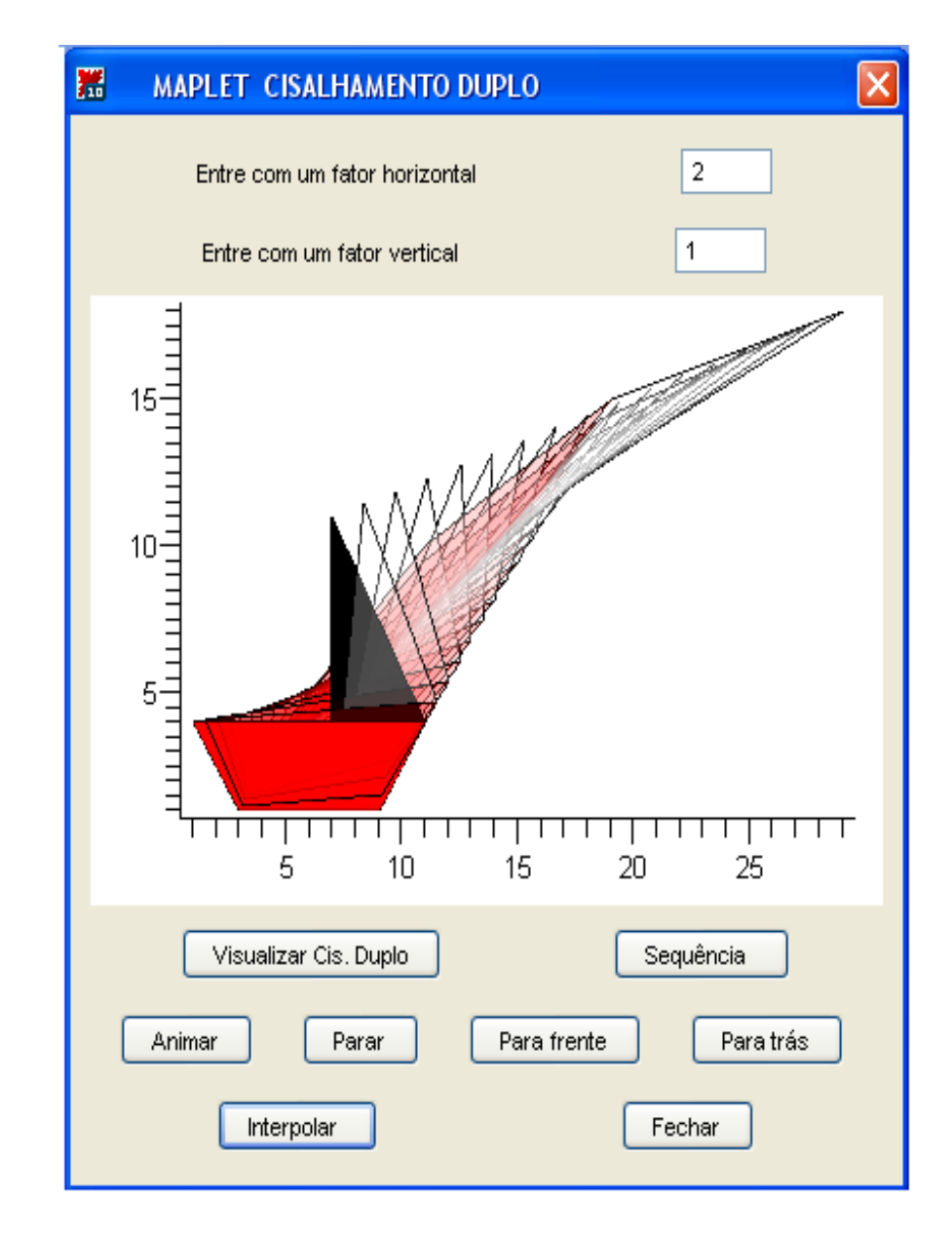

 $1.18.2$  Exemplo 19 - Interpolação :  $C_{(\frac{n \cdot x}{16}, \frac{n \cdot x}{16})},\$  n=  $0 \ldots 16$ 

Figura 19: Interpolação

## 2 Composição de Transformações

#### **2.1 Escalamento Geral**

Conforme visto anteriormente, o Escalamento relativo à origem, com fatores horizontal  $s_1$  e vertical  $s_2$ , altera as dimensões do objeto: a dimensão horizontal  $\acute{\text{e}}$  multiplicada pelo fator  $s_1$  e a vertical  $\acute{\text{e}}$  multiplicada pelo fator  $s_2$ . Do ponto de vista analítico, cada ponto  $P(x, y)$  do plano é transformado no ponto  $P'(s_1x, s_2y)$ . Observe que esta transformação deixa a origem do sistema de coordenadas fixa. Suponha que deseja-se alterar as dimens˜oes horizontal e vertical de um objeto, com fatores  $s_1$  e  $s_2$ , a partir de um de seus pontos, digamos  $P(x_o, y_o)$ . Este problema pode ser reduzido ao anterior através da composição de *translações e escalamento* relativos `a origem, conforme segue. O objeto pode ser transladado de modo que o ponto  $P(x_0, y_0)$  coincida com a origem. Para isto basta aplicar a seus vértices a translação  $T_{(-x_o, -y_o)}$ . Em seguida, pode-se aplicar a transformação escalamento relativo à origem  $S_{(s_1,s_2)}$ , a qual irá ajustar as dimensões horizontal e vertical conforme programamos. Para devolver o objeto à sua posição original, basta então aplicar a transformação *translação*  $T_{(x_o,y_o)}$ . Tem-se assim a transformação não linear

$$
M = T_{(x_o, y_o)} \circ S_{(s_1, s_2)} \circ T_{(-x_o, -y_o)},
$$

que realiza as transformações desejadas no objeto.

Pode-se obter a representação matricial em coordenadas homogêneas da transformação M multiplicando, na ordem acima, as matrizes correspondentes a cada transformação envolvida. Tem-se:

$$
[M]_H = [T_{(x_o, y_o)}] \cdot [C_{(a,b)}]_H \cdot [T_{(-x_o, -y_o)}] =
$$
  

$$
\begin{pmatrix} s_1 & 0 & x_o(1-s_1) \\ 0 & s_2 & y_o(1-s_2) \\ 0 & 0 & 1 \end{pmatrix}
$$

Indica-se o Escalamento relativo ao ponto  $P(x_o, y_o)$ , com fatores  $s_1$  e  $s_2$ , pela notação:  $S_{(s_1,s_2,(x_o,y_o))}$ . Assim, do ponto de vista matemático,  $S_{(s_1,s_2,(x_o,y_o))}$  é a função não linear do  $\mathbb{R}^2$  no  $\mathbb{R}^2$ , definida por:

$$
S_{(s_1,s_2,(x_0,y_0))}(x,y) = (s_1x + x_0(1-s_1), s_2 + y_0(1-s_2))
$$

### **2.2 Maplet associada: Escalamento Geral**

Esta Maplet foi descrita em 1.2.

#### **2.3 Exemplos**

Na Figura 20 apresenta-se um escalamento relativo ao vértice  $V(1, 4)$ , com fatores  $s_1 = s_2 = 2$ . Na Figura 21 o escalamento é feito em relação ao centro geométrico  $C(6,\ 2.5)$ do polígono base do objeto, com fatores  $s_1 = s_2 = 2.$  As figuras 22 e 23 exibem interpolações com 16 *quadros*, das imagens inicial e escalada, respectivamente das figuras 20 e 21.

**2.3.1 Exemplo 20 - Escalamento relativo ao vértice**  $V(1, 4)$ , com fatores  $s_1 = s_2 = 2$ 

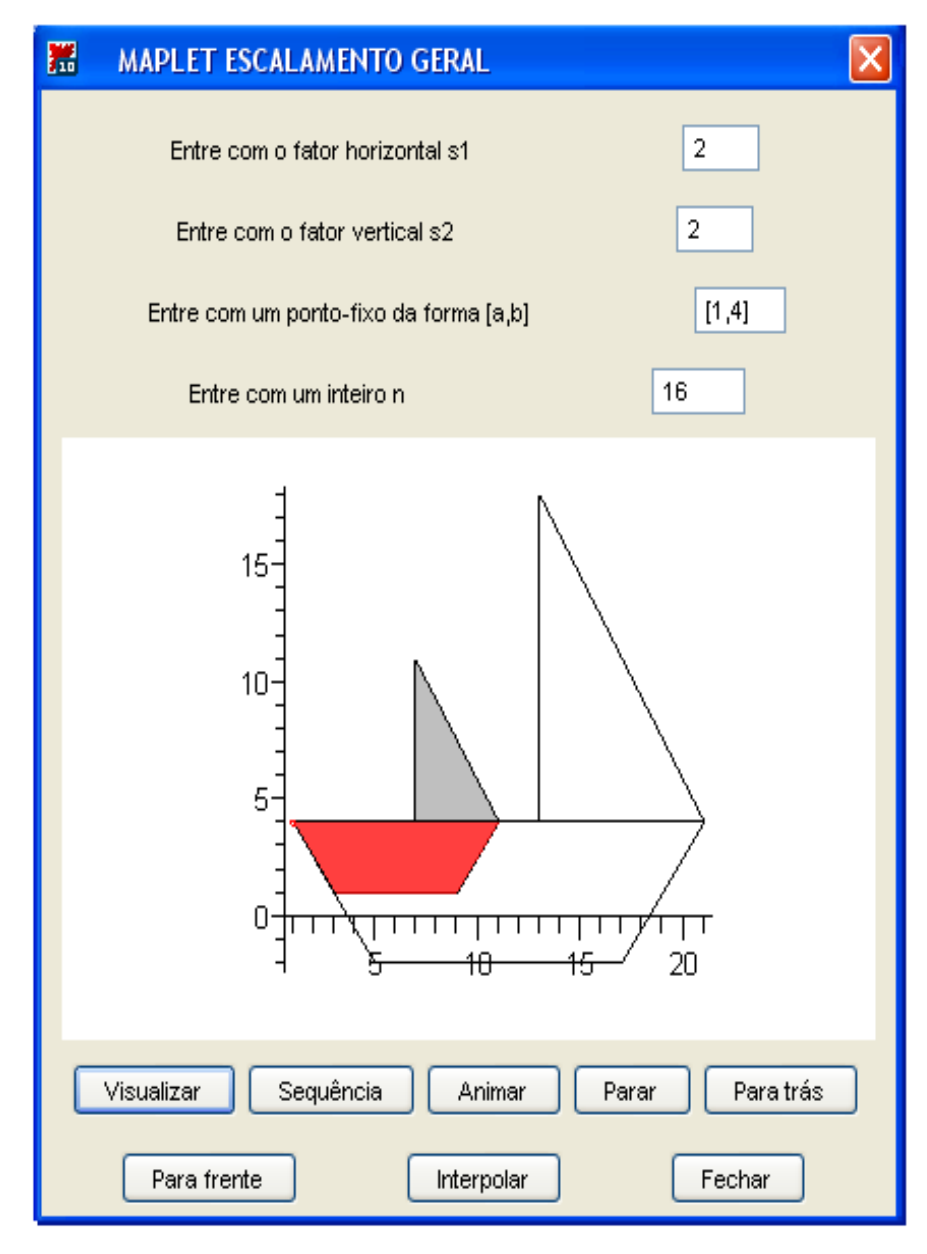

Figura 20: Escalamento relativo ao vértice  $V(1, 4)$ .

**2.3.2** Exemplo 21 - Escalamento relativo ao centro geométrico  $V(6, 2.5)$ , com fatores  $s_1 = s_2 = 2$ 

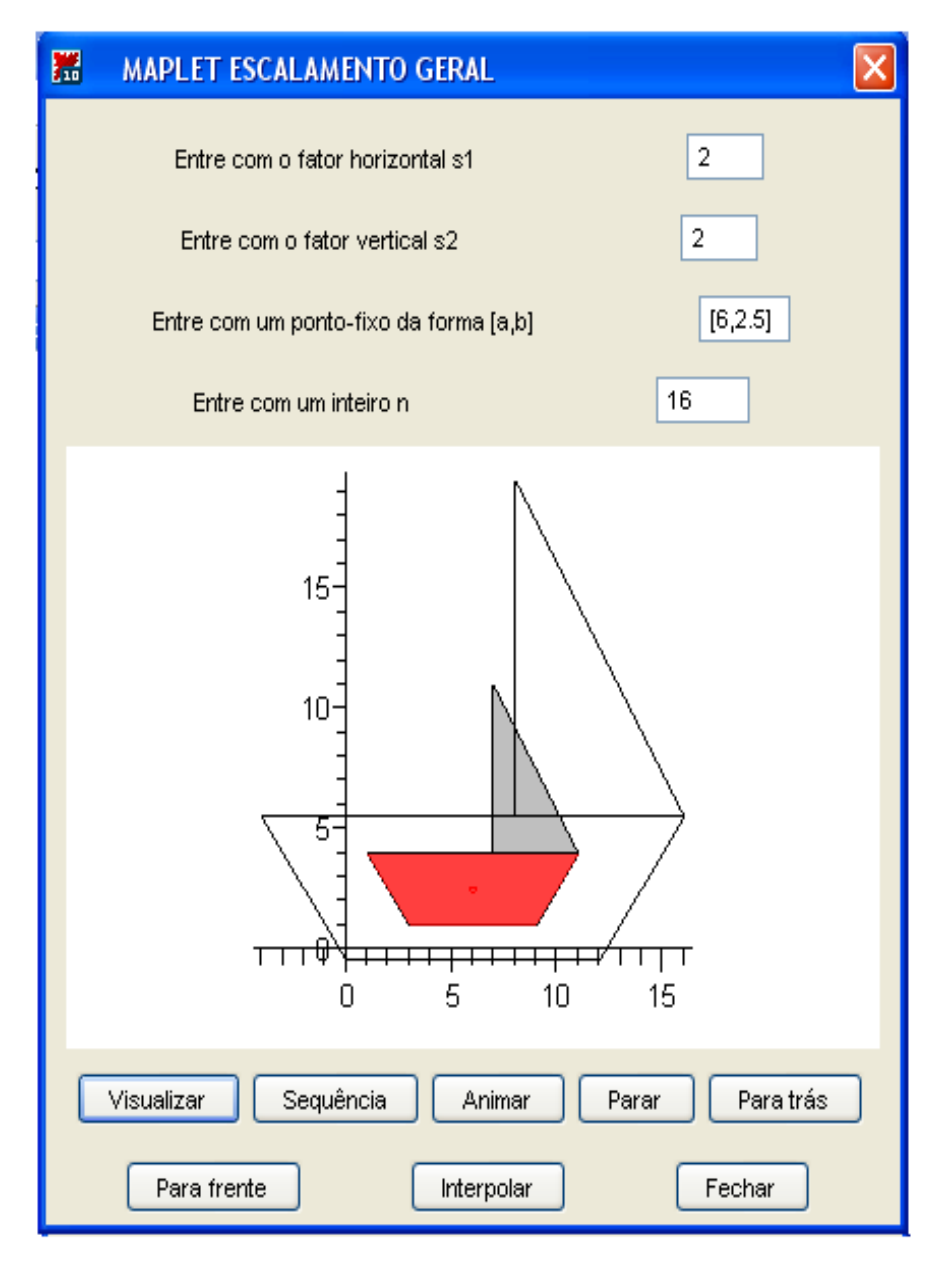

Figura 21: Escalamento relativo ao centro geométrico  $V(6, 2.5)$ .

**2.3.3 Exemplo 22 - Interpola¸c˜ao das imagens inicial e final da 20.**

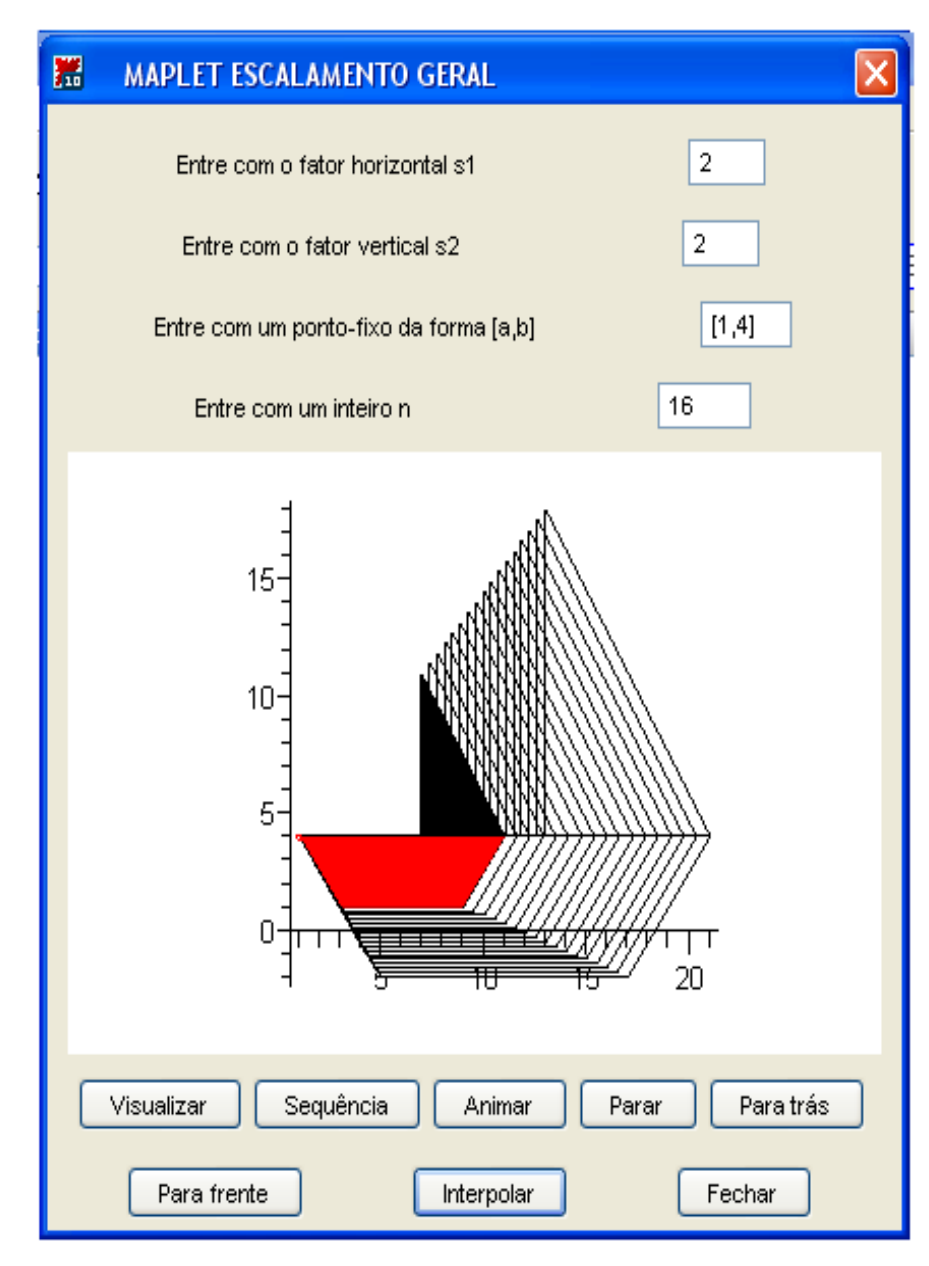

Figura 22: Interpolação

**2.3.4 Exemplo 23 - Interpola¸c˜ao das imagens inicial e final da 21.**

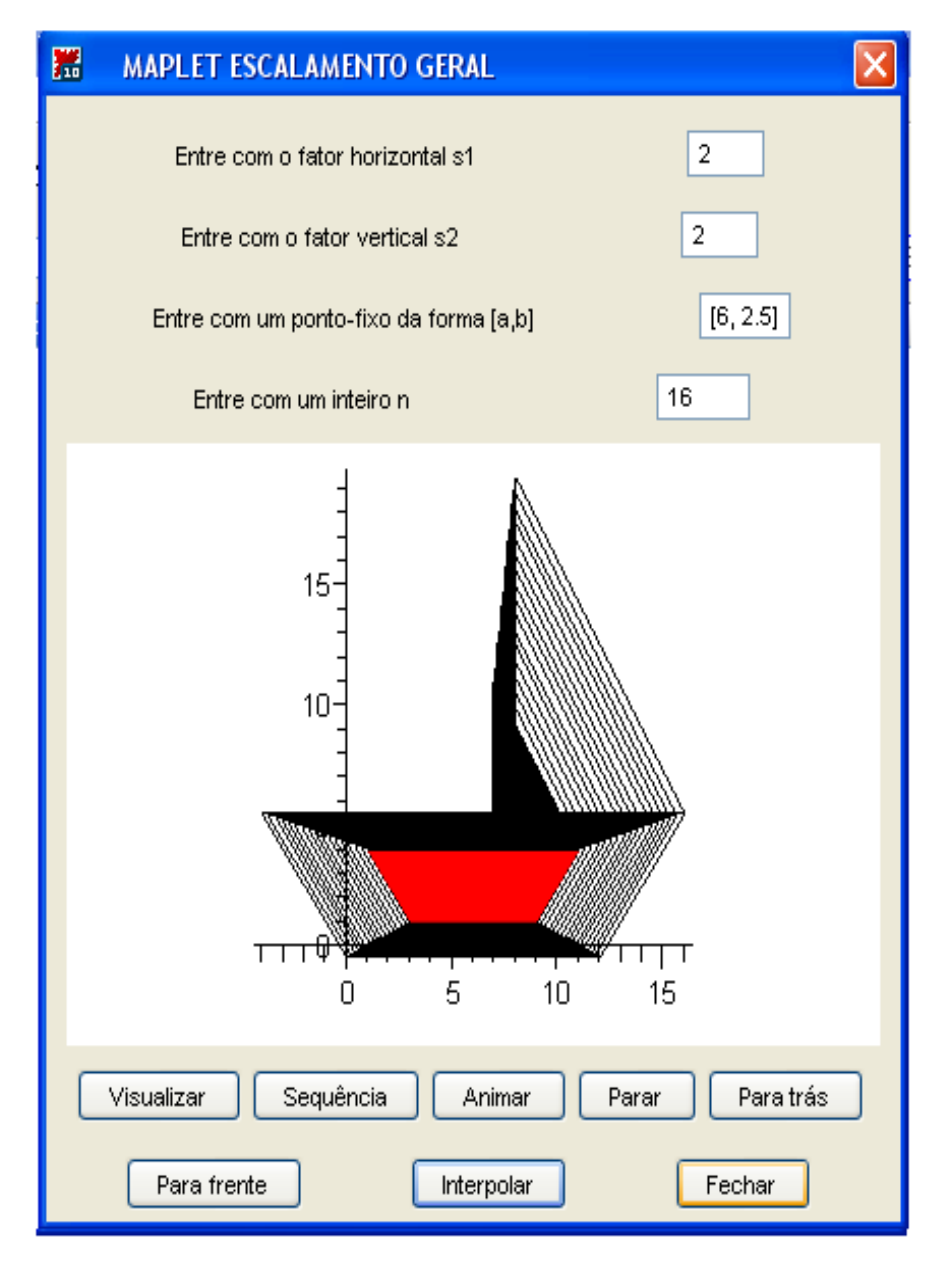

Figura 23: Interpolação

### **2.4 Rota¸c˜ao Geral**

A transformação rotação de ângulo  $\theta$ , no sentido anti-horário, em torno de um ponto  $Q(x_o, y_o)$ , indicada por  $R_{(\theta,(x_o,y_o))}$ , transforma um ponto  $P(x, y)$ noutro ponto  $P'(x', y')$ , rotacionando em torno de  $Q(x_o, y_o)$  o segmento  $\overline{QP}$ , de ângulo  $\theta$ , no sentido anti-horário, de modo que o ângulo  $P \stackrel{\wedge}{Q} P'$  tenha medida  $\theta$ 

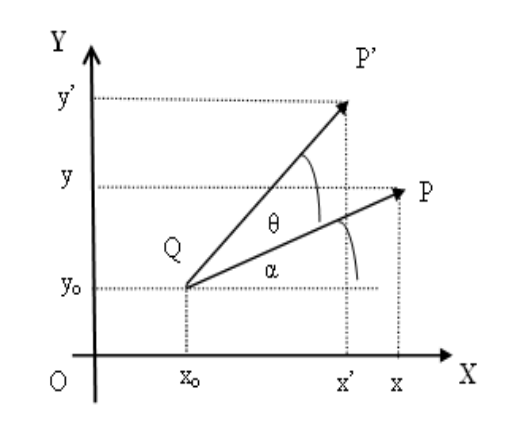

Conforme figura, com  $r = |\overline{QP}| = |\overline{QP'}|$ , tem-se:

$$
x - x_o = r\cos(\alpha)
$$
  
\n
$$
y - y_o = r\sin(\alpha)
$$
  
\n
$$
x' - x_o = r\cos(\alpha + \theta) = r\cos(\alpha)\cos(\theta) - r\sin(\alpha)\sin(\theta)
$$
  
\n
$$
y' - y_o = r\sin(\alpha + \theta) = r\cos(\alpha)\sin(\theta) + r\cos(\theta)\sin(\alpha),
$$

de onde se conclui que:

$$
x' = x\cos(\theta) - y\sin(\theta) + x_o(1 - \cos(\theta)) + y_o \sin(\theta)
$$
  

$$
y' = x\sin(\theta) + y\cos(\theta) + y_o(1 - \cos(\theta)) - x_o \sin(\theta)
$$

Assim, como objeto matemático, a rotação de ângulo  $\theta$ , em torno do ponto  $Q(x_o, y_o)$ , no sentido anti-horário, é a função não linear:  $R_{(\theta,(x_o,y_o))} : \mathbb{R}^2 \mapsto \mathbb{R}^2$ , definida por:

$$
R_{(\theta,(x_o,y_o))}(x,y) =
$$
  
\n
$$
(x\cos(\theta) - y\sin(\theta) + x_o(1 - \cos(\theta)) + y_o\sin(\theta),
$$
  
\n
$$
x\sin(\theta) + y\cos(\theta) + y_o(1 - \cos(\theta)) - x_o\sin(\theta)
$$

Em coordenadas homogêneas é representada pela matriz:

$$
[R_{(\theta,(x_o,y_o))}]_H = \begin{pmatrix} \cos(\theta) & -\sin(\theta) & x_o(1-\cos(\theta)) + y_o \sin(\theta) \\ \sin(\theta) & \cos(\theta & y_o(1-\cos(\theta)) - x_o \sin(\theta) \\ 0 & 0 & 1 \end{pmatrix}
$$
  

$$
R_{(\theta,(x_o,y_o))}(x,y,1) = [R_{(\theta,(x_o,y_o))}]_H \begin{pmatrix} x \\ y \\ 1 \end{pmatrix}
$$

Um outro modo de obter-se a expressão matricial da Rotação Geral, é reduzí-la a uma rotação de ângulo  $\theta$  em torno da origem, mediante composição com translações, do mesmo modo que fizemos com o Escalamento Geral. Basta notar que:

$$
[R_{(\theta,(x_o,y_o)]_H} = [T_{(x_o,y_o)}][R_{\theta}]_H [T_{(-x_o,-y_o)}] =
$$

$$
\begin{pmatrix}\n1 & 0 & x_o \\
0 & 1 & y_o \\
0 & 0 & 1\n\end{pmatrix}\n\begin{pmatrix}\n\cos(\theta) & -\sin(\theta) & x_o \\
\sin(\theta) & \cos(\theta) & y_o \\
0 & 0 & 1\n\end{pmatrix}\n\begin{pmatrix}\n1 & 0 & -x_o \\
0 & 1 & -y_o \\
0 & 0 & 1\n\end{pmatrix} =
$$
\n
$$
\begin{pmatrix}\n\cos(\theta) & -\sin(\theta) & x_o(1 - \cos(\theta)) + y_o \sin(\theta) \\
\sin(\theta) & \cos(\theta) & y_o(1 - \cos(\theta)) - x_o \sin(\theta) \\
0 & 0 & 1\n\end{pmatrix}
$$

### **2.5 Maplet Associada**

A Maplet  $Rotação \; Gerald$  foi descrita na seção 1.8.

## **2.6 Exemplos**

A seguir apresenta-se quatro figuras geradas com esta Maplet. Na Figura 24, apresentamos o objeto original (escuro) rotacionado no sentido anti-horário, com ângulo  $\theta = 70^{\circ}$ , em torno do ponto  $Q(7, 11)$ , que é um dos vértices do objeto. Na Figura 25, o objeto básico é rotacionado em torno do centro geométrico  $C(6, 2.5)$ , com ângulo  $\theta = 70^{\circ}$ . As figuras 26 e 27 apresentam interpolações das imagens inicial e rotacionada das figuras 24 e 25.

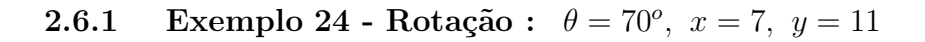

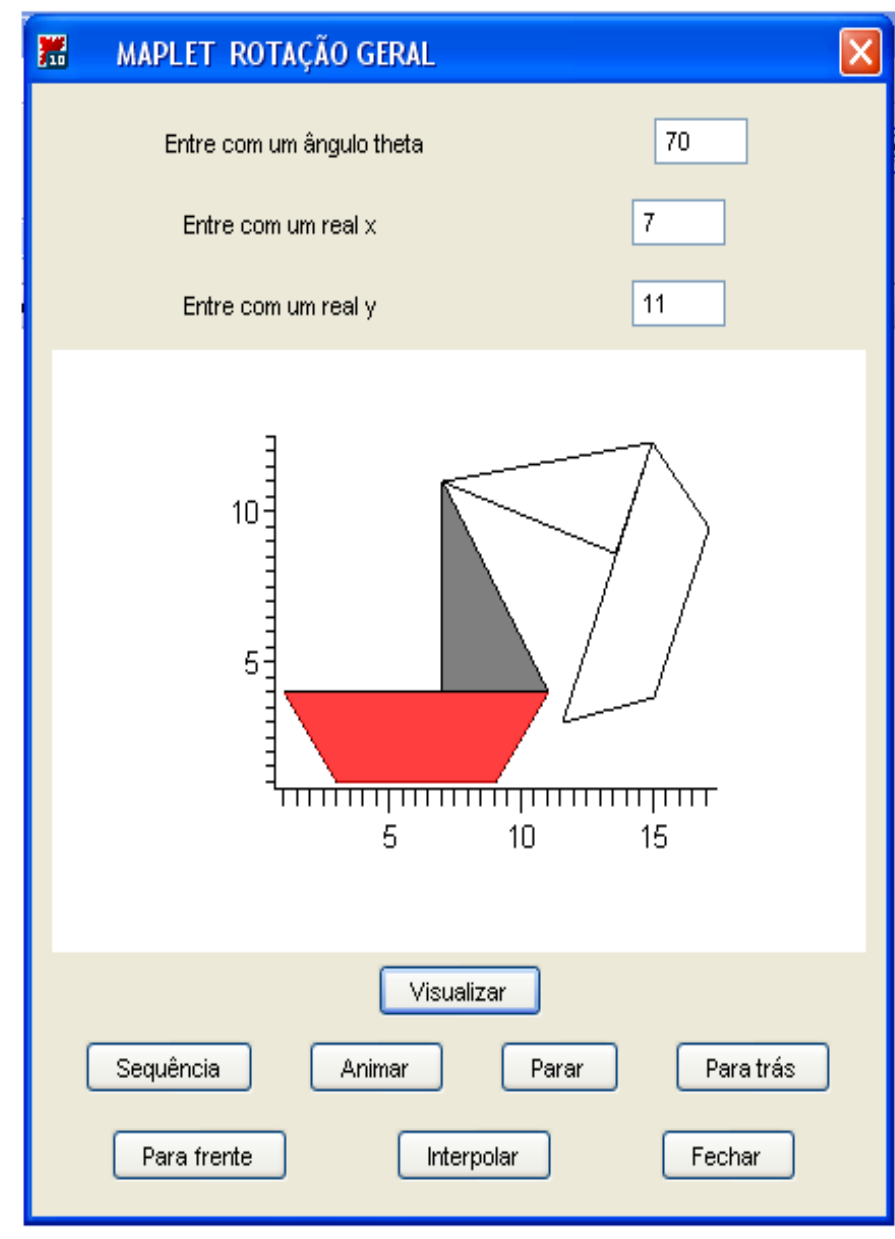

Figura 24: Rotação

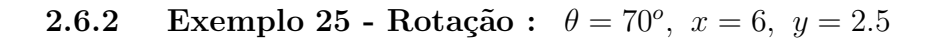

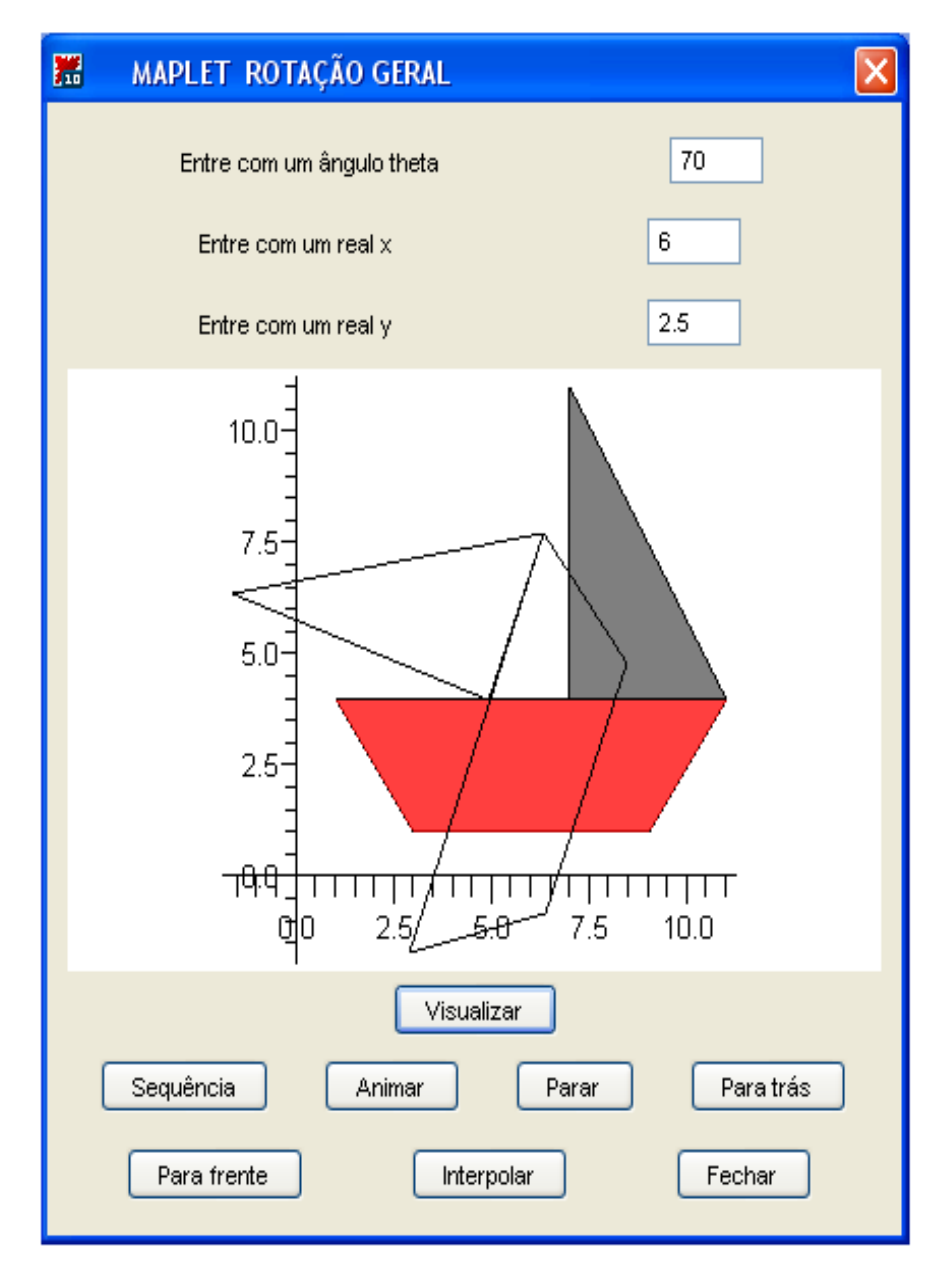

Figura 25: Rotação

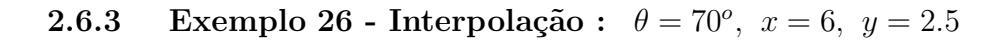

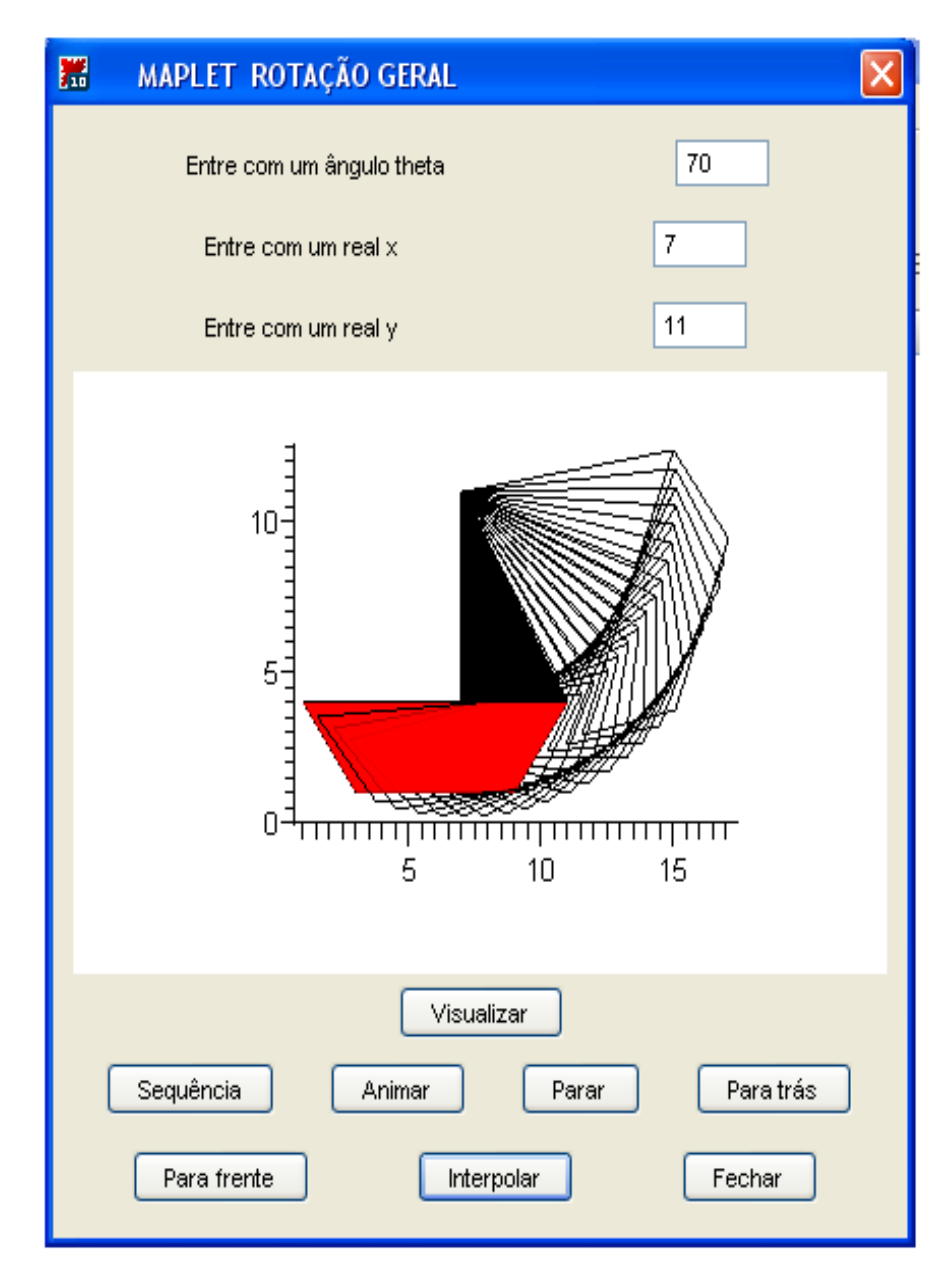

Figura 26: Interpolação

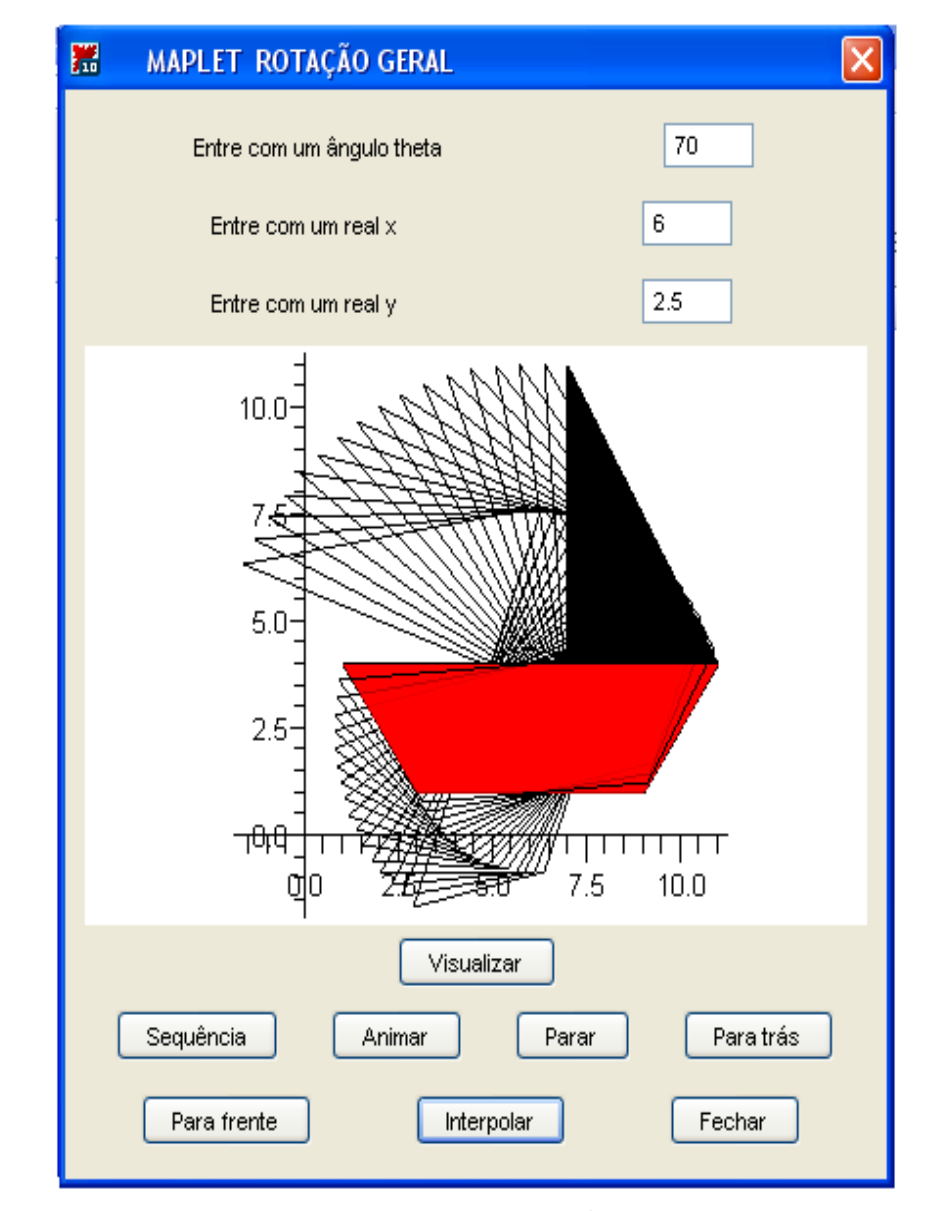

**2.6.4** Exemplo **27 - Interpolação :**  $\theta = 70^{\circ}$ ,  $x = 6$ ,  $y = 2.5$ 

Figura 27: Interpolação

#### **2.7 Deslocamento de um objeto ao longo de uma curva**

Seja I um intervalo aberto da reta e seja  $f : I \mapsto \mathbb{R}$  uma função real, com derivada  $f'(x)$  contínua em I. Para cada  $x \in I$  é possível construir um par de vetores ortonormais:

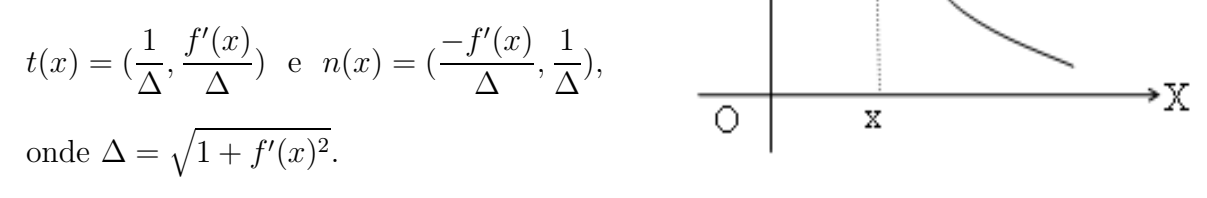

Υ

 $f(x)$ 

Para cada  $x \in I$  o conjunto  $B(x) = \{t(x), n(x)\}\$ é uma base ortonormal do  $\mathbb{R}^2$ . Assim, a matriz mudança da base canônica $B = \{e_1 = (1,0),\ e_2 = (0,1)\}$ para a base  $B(x)$ , definida por:

$$
R(x) = \begin{pmatrix} \frac{1}{\Delta} & \frac{-f'(x)}{\Delta} \\ \frac{f'(x)}{\Delta} & \frac{1}{\Delta} \end{pmatrix},
$$

é uma rotação que transforma  $e_1$  em  $t(x)$  e  $\,$   $\,e_2$  em  $\,n(x).$  Usando a linguagem geométrica, pode-se dizer que a rotação  $R(x)$  reorienta o objeto: as direções horizontal e vertical do objeto original passam a ter as direções da tangente e da normal à curva no ponto  $P(x, f(x))$ , repectivamente.

Por outro lado, a translação  $T_{(x,f(x))}$ , transforma a origem  $O = (0,0)$  no ponto  $Q(x, f(x))$ , ou seja, quando aplicada a um objeto desloca-o x-unidades na horizontal e  $f(x)$ -unidades na vertical. Assim, usando coordenadas homogêneas, a transformação composta representada pela matriz  $[M(x)]$ , definida por:

$$
[M(x)]_H = T_{(x,f(x))} \cdot [R(x)]_H = \begin{pmatrix} 1 & 0 & x \\ 0 & 1 & f(x) \\ 0 & 0 & 1 \end{pmatrix} \begin{pmatrix} \frac{1}{\Delta} & -f'(x) & 0 \\ \frac{f'(x)}{\Delta} & \frac{1}{\Delta} & 0 \\ 0 & 0 & 1 \end{pmatrix} = \begin{pmatrix} \frac{1}{\Delta} & -f'(x) & x \\ \frac{f'(x)}{\Delta} & \frac{1}{\Delta} & f(x) \\ 0 & 0 & 1 \end{pmatrix},
$$

aplica ao objeto original uma nova orientação (rotação) e um nova posição (translação), ambas dependentes do valor  $x \in I$  escolhido. Para gerar um deslocamento contínuo sobre a curva gráfico da função  $f : I \mapsto \mathbb{R}$ , basta exibir uma seqüência de n-imagens produzidas pelas ações das transformações  $M(x_i)_{1 \leq i \leq n}$ ,  $x_i \in$ I, sobre o objeto original.

#### **2.8 Maplet Deslocamento**

A Maplet Deslocamento foi projetada com o objetivo de exibir o movimento de deslocamento do objeto original ao longo de uma curva, gráfico de uma função  $f: I \mapsto \mathbb{R}$ . Como é natural, aproveita-se ao máximo as estruturas presentes nas maplets anteriores. Desta forma, conserva-se os os recursos de animação, visualização e interpolação. A Maplet Deslocamento contém duas entradas de dados: uma para a expressão analítica da função f e outra para o extremo direito do intervalo real I, o qual será tomado sempre simétrico em relação à origem. Cabe aqui uma observação. A inserção da expressão da função deve ser feita na linguagem Maple. Embora sejam de fácil assimilação por parte do usuário os códigos para expressar adições, multiplicações, potências, funções trigonométricas e tudo o mais nescessário para a construção da expressão analítica de f, conjectura-se que esta forma de inserção talvez possa ser melhorada. Tendo escolhido a função e o extremo direito z do intervalo, o botão *visualizar* faz exibir o gráfico da função e a imagem do barco original modificada pela transformação, representada pela matriz  $[M(-z)]_H$  definida acima. Acionado o botão *animar*, uma sequência de 12.*z*-quadros é exibida, um após o outro, gerando o movimento virtual de deslocamento ao longo da curva gr´afico de f. Acionando o botão sequência, seguido do botão interpolação, ocorre a exibição das imagens intermediárias, as quais interpolam a imagem inicial, produzida por

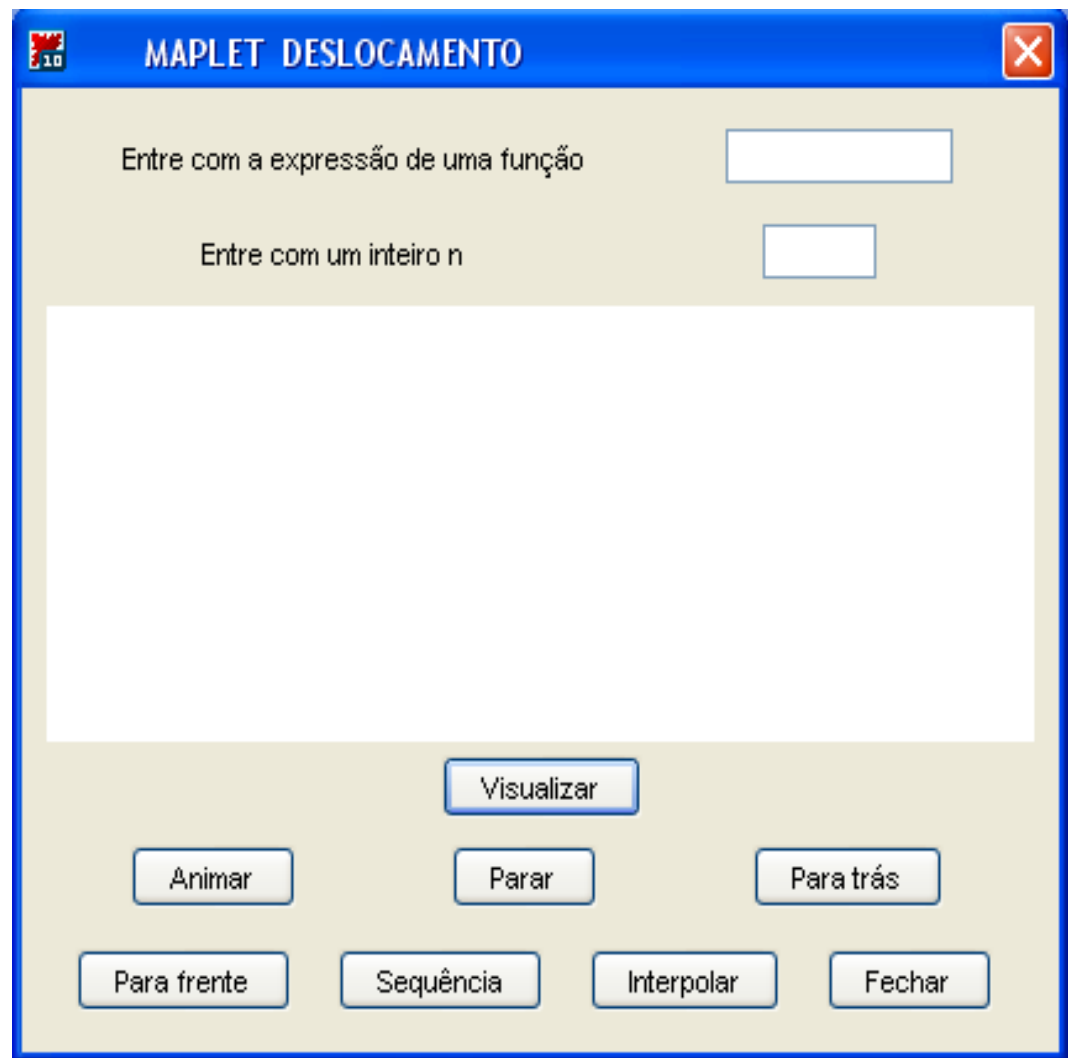

## **2.9 Exemplos**

A Figura 28 mostra um quadro do deslocamento do barco ao longo da curva gráfico da função  $f(x) = cos(x), x \in I = [-14, 14].$  O movimento só pode ser visto no computador. Analogamente as figuras 29 e 30, mostram quadros dos deslocamentos do barco sobre as curvas gráfico das funções definidas por:  $f(x) = \frac{x^2}{200}$ ,  $x \in I = [-14, 14]$  e  $g(x) = \frac{5x^3}{x^4+4}$ ,

 $x$  ∈ [−13,13], respectivamente. Finalmente, a Figura 31 mostra uma interpolação, entre as imagens do deslocamento inicial e final do barco ao longo da curva gráfico da função  $h(x) = cos(\frac{x}{2}), \quad x \in [-14, 14].$ 

## **2.9.1** Exemplo 28 - Deslocamento sobre o gráfico de  $f(x) = cos(x)$

 $I = [-14, 14]$ 

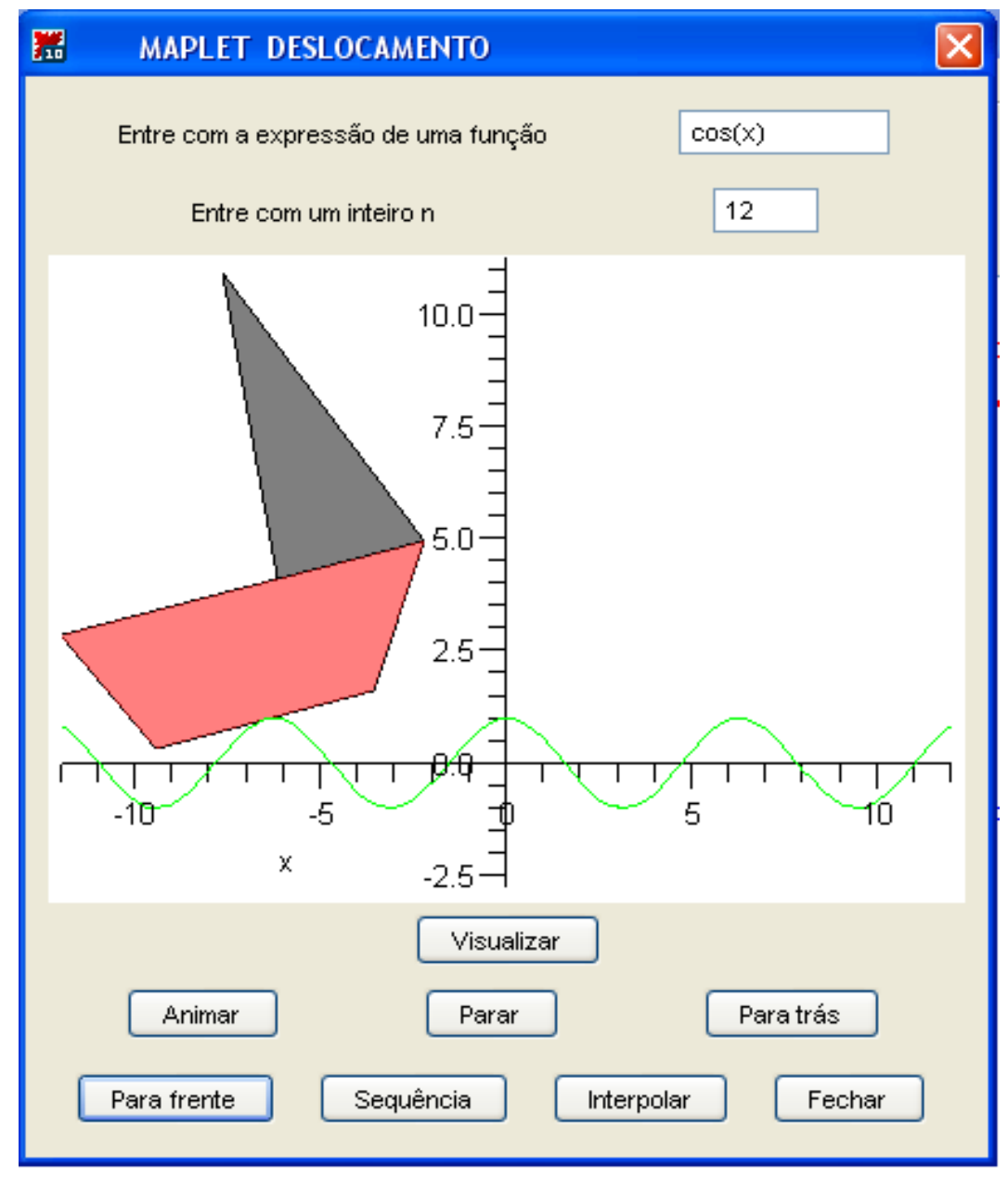

Figura 28: Deslocamento sobre  $f(x)=\cos(x)$ 

## **2.9.2** Exemplo 29 - Deslocamento sobre o gráfico de  $f(x) = \frac{x^3}{200}$

 $I=[-14,14]$ 

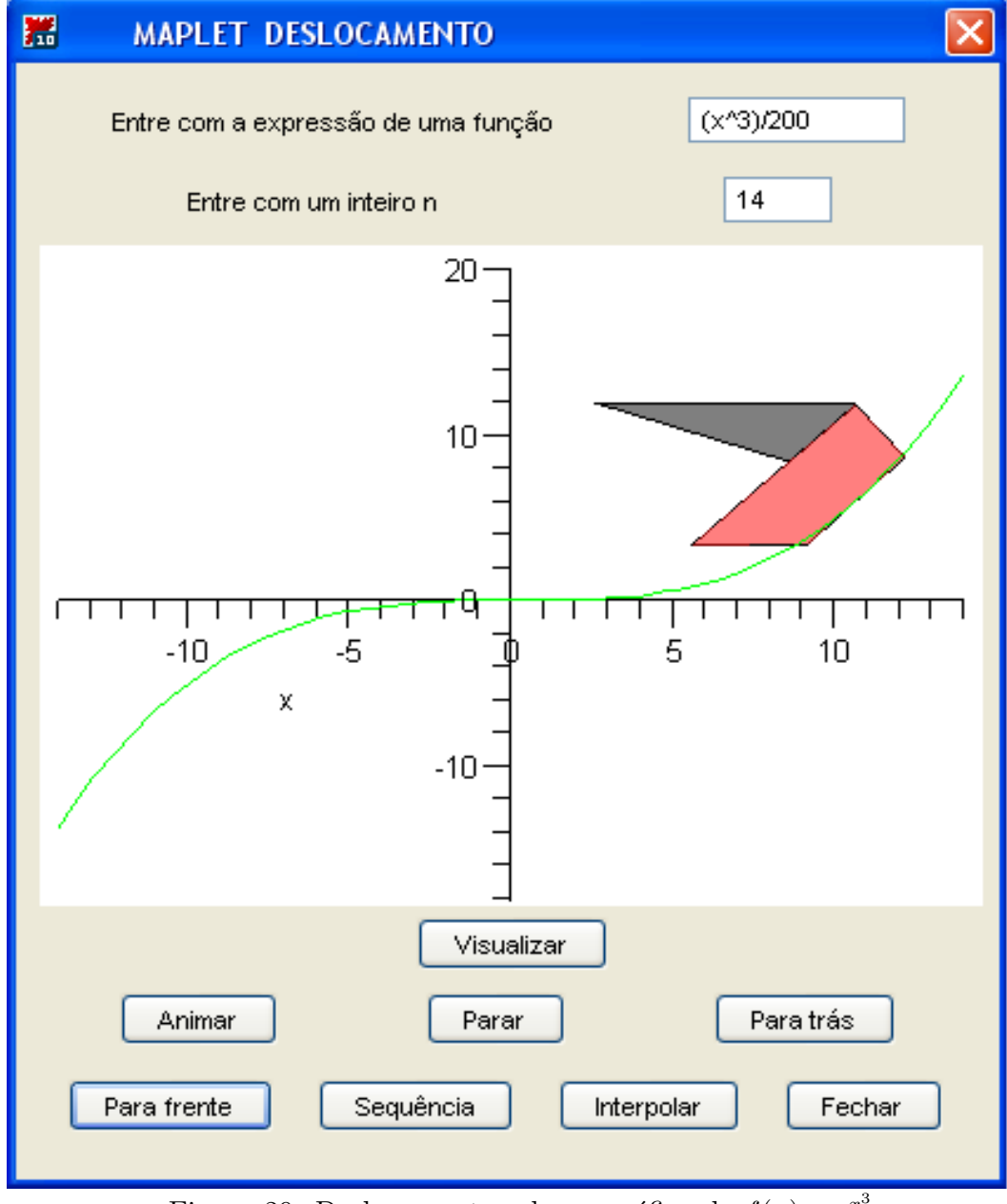

Figura 29: Deslocamento sobre o gráfico de  $f(x) = \frac{x^3}{200}$ 

## **2.9.3** Exemplo 30 - Deslocamento sobre o gráfico de  $f(x) = \frac{5x^3}{x^4+4}$

 $I=[-13,13]$ 

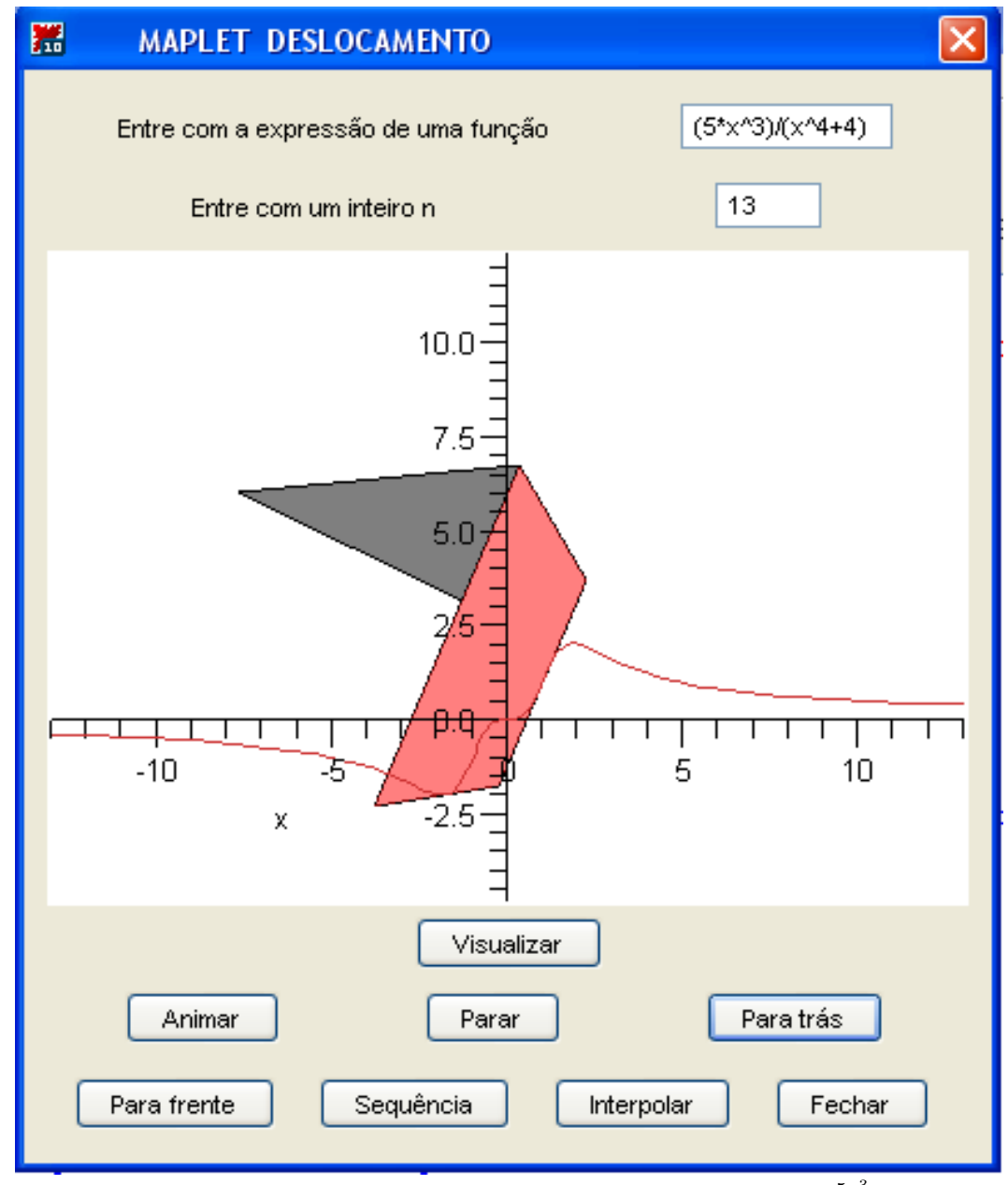

Figura 30: Deslocamento sobre o gráfico de  $f(x) = \frac{5x^3}{x^4+4}$ 

### **2.9.4 Exemplo 31 - Interpolação sobre o gráfico de**  $f(x) = cos(x/2)$

 $I = [-14, 14]$ 

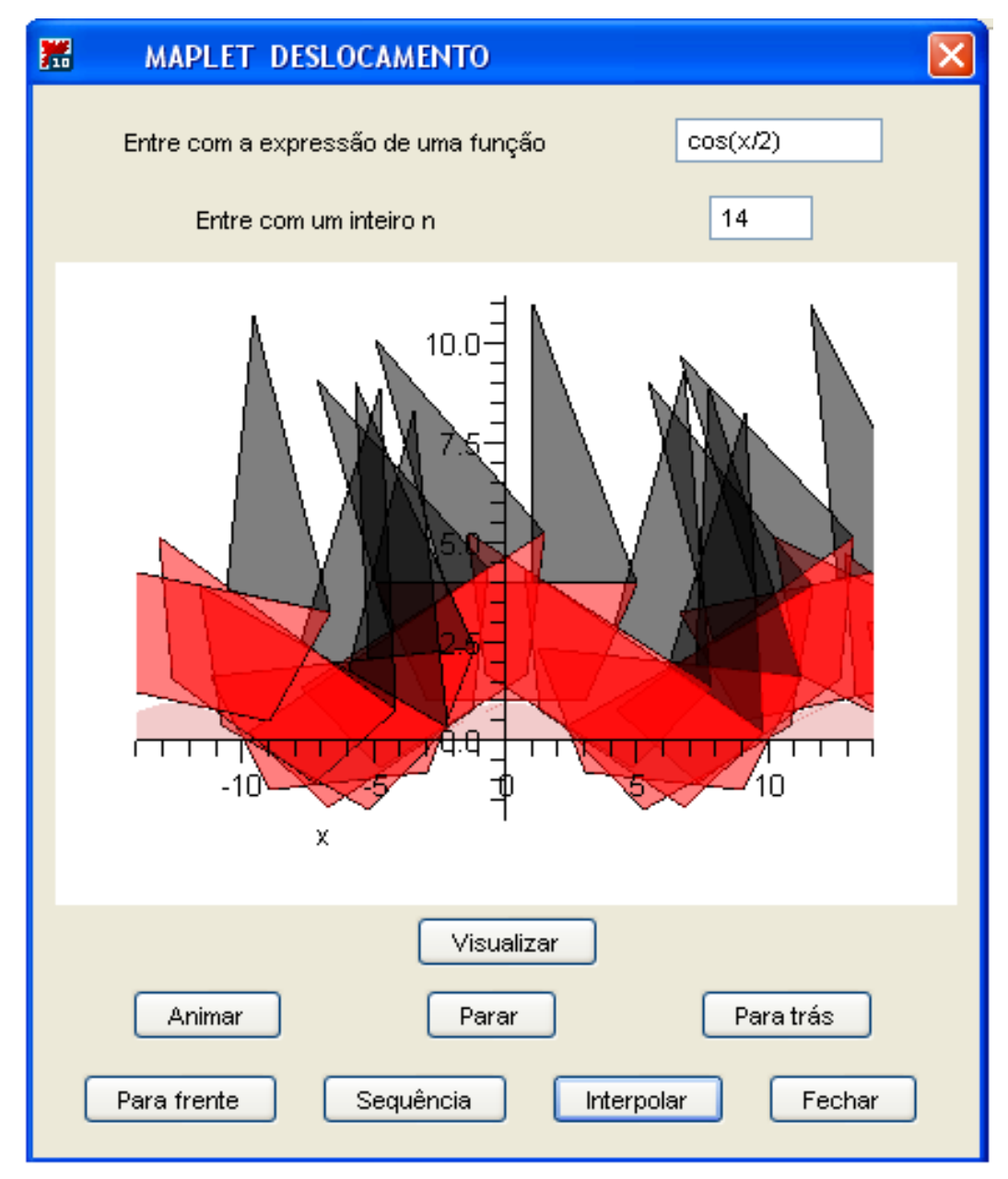

Figura 31: Interpolação sobre o gráfico de $f(x) = cos(x/2)$ 

## **3 Conclus˜oes**

O ensino de transformações geométricas 2D, sem o auxílio do computador, tradicionalmente é feito em três etapas. Na primeira, através de aulas expositivas ou teóricas, usando o quadro negro ou *slides*, o professor introduz os conceitos matemáticos que caracterizam a transformação. Nesta etapa são deduzidas as representações matriciais e analítica da transformação, bem como suas propriedades e algumas manipulações algébricas intrínsicas ao uso do objeto matemático construído.

Na segunda etapa, através de exemplos, o professor concretiza a ação da transformação que está sendo estudada, fixando-se nos efeitos que ela produz em objetos planos. Usualmente são tomados polígonos com poucos vértices para contornar os problemas numéricos, que produzem dificuldades na representação gráfica das imagens transformadas e, em v´arios exemplos, lado a lado s˜ao exibidos desenhos aproximados do objeto original e do objeto transformado.

Na terceira etapa, objetivando a fixação das idéias, o professor apresenta aos alunos uma série de exercícios, com dificuldades crescente, cujas soluções exigem a aplicação dos conceitos aprendidos.

Neste trabalho é proposta uma alternativa de ensino do tema Transformações Geométricas 2D, com o auxílio do computador e do software Maple, através de interfaces (Maplets) que desenvolvemos especificamente para o ensino deste tópico.

As muitas figuras geradas pelas nossas Maplets e apresentadas no texto, ainda que "estáticas" e "monocromáticas", mostram claramente as vantagens deste método em relação ao clássico. "Uma figura diz mais que mil palavras", contudo, vamos enumerar alguns méritos da metodologia proposta.

• A metodologia clássica apresenta sérios problemas de aproximações numéricas. O cálculo das coordenadas dos vértices do objeto transformado, feitos manualmente ou com calculadoras, além de extremamente trabalhosos e demorados, em geral geram erros de aproximação, que vão se acumulando e acabam provocando distorções na figura imagem. Com o sistema MAPLE os cálculos são efetuados com altíssima velocidade e além disso é possível escolher os níveis de precisão desejados nas aproximações. Como resultado tem-se imagens mais realistas do objeto transformado.

- Na metodologia proposta, o usuário tem a liberdade de investigar os efeitos das transformações no objeto básico com parâmetros de sua escolha, podendo compará-los, localizando diferenças e aprendendo como combinar transformações para obter determinados efeitos. As visualizações são rapidamente disponíveis na tela do computador, o que permite ao usuário realizar um número grande de experiências em pouco tempo.
- Recursos dinˆamicos e visuais, altamente motivadores da aprendizagem como interpolar, animar, deslocar e movimentar , assim como o uso de cores com atributos de *iluminação, transparência*, etc, são indisponíveis na metodologia clássica.
- $\bullet$  Um dos aspectos mais importantes da metodologia proposta  $\acute{e}$  que as interfaces gr´aficas (Mapletes), podem ser disponibilizadas na WEB e podem ser acessadas no laboratório ou em casa, desde que no servidor base esteja instalado o sistema Maple.
- Por fim, queremos registrar que, a confecção de Maplets concretiza o objetivo do autor em oferecer aos estudantes ferramentas que os auxiliem na compreens˜ao de conceitos matem´aticos. Deste modo, o sistema Maple tem um papel fundamental na construção e funcionamento destes recursos didáticos, contudo, Maple e suas Maplets n˜ao ensinam Matem´atica. O que se pode afirmar com segurança é que, se utilizados adequadamente eles contribuem muito com o processo ensino-aprendizagem de conceitos e idéias que envolvem o raciocínio matemático.

# **A APENDICE ˆ**

Nesta seção são apresentados procedimentos que implementam as Maplets utilizadas nas seções anteriores.

### **A.1 Maplet Escalamento Geral**

```
Maplet Escalamento Geral
restart/with(linalg): with(plots) :
with(Maplets[Elements]):maplet1 := Maplet( Window( 'title'=" MAPLET
ESCALAMENTO GERAL", [["Entre com o fator horizontal s1", TextField
['TF1'](3) ], ["Entre com o fator vertical s2", TextField['TF2'](3)],
["Entre com um ponto-fixo da forma [a,b]", TextField['TF3'](4)],
["Entre com um inteiro n", TextField['TF4'](4)], Plotter['PL1']
('height=300'), [Button("Visualizar", Evaluate('PL1' = 'Sc(TF1,TF2,TF3
[1], TF3[2])') ), Button ("Sequência", Evaluate ('PL1' = 'Hom2 (TF4, TF1,
TF2, TF3[1], TF3[2])')), Button("Animar", SetOption(PL1('play')=true)),
Button("Parar", SetOption(PL1(''stop'')=true)), Button("Para trás",
SetOption(PL1('frame backwards')=true))], [Button("Para frente",
SetOption(PL1('frame forward')=true)), Button("Interpolar", Evaluate
( 'PL1' = 'Hom(TF4, TF1, TF2, TF3[1], TF3[2] ) ' ), Button("Fechar",
Shutdown())]]) ): Maplets[Display](maplet1);
[Button("play", SetOption(P('play')=true)), Button("stop", SetOption(P
(' 'stop '')=true), Button("pause", SetOption(P('pause')=true)) ],
[Button("to start", SetOption(P('to start')=true)),
Button("to end", SetOption(P('to end')=true)) ], [ Button("backwards",
SetOption(P('frame backwards')=true)), Button("forward", SetOption(P
('frame forward')=true)) ], ["continuous",
```
#### $A.2$ Maplet Translação

# Maplet Translação

```
with(Maplets[Elements]):maplet4 := Maplet( Window( 'title'="MAPLET
TRANSLAÇÃO - BARCO A VELA - Ronaldo Sakiyama", [["Entre com um vetor
na forma [a,b]", TextField['TF1'](4)], ["Entre com um inteiro n",
TextField['TF2'](4) ], Plotter['PL1']('height=220'), Button
("Visualizar", Evaluate('PL1' = 'Tr(TF1[1],TF1[2])')), [Button
("Sequência", Evaluate('PL1' = 'Hom2(TF2,TF1[1],TF1[2])') ),
Button("Animar", SetOption(PL1('play')=true)), Button("Parar", SetOption
(PL1(''stop'')=true)), Button("Para trás", SetOption(PL1
('frame backwards')=true))], [Button("Para frente", SetOption(PL1
('frame forward')=true)), Button("Interpolar", Evaluate('PL1' = 'Hom
(TF2, TF1[1], TF1[2])') ), Button("Fechar", Shutdown())]]) ): Maplets
[Display](maplet4);
[ Button("play", SetOption(P('play')=true)), Button("stop", SetOption(P
('stop')=true), Button("pause", SetOption(P('pause')=true))],
[Button("to start", SetOption(P('to start')=true)), Button("to end",
SetOption(P('to end')=true))],[ Button("backwards", SetOption(P
('frame backwards')=true)),Button(("forward",SetOption(P
('frame forward')=true))],["continuous",
```
## Maplet Rotação Geral

with(Maplets[Elements]):maplet4 := Maplet( Window( 'title'=" MAPLET ROTAÇÃO GERAL ", [["Entre com um ângulo theta ", TextField ['TF1'](4)], ["Entre com um real  $x$ ", TextField['TF2'](4)], ["Entre com um real  $y$ ", TextField['TF3'](4)], Plotter['PL1'] ('height=260'), Button("Visualizar", Evaluate('PL1' = 'Rt(TF1,TF2,  $TF3)$ ') ), [Button("Sequência", Evaluate('PL1' = 'Hom2(TF1,TF2,TF3)') ), Button("Animar", SetOption(PL1('play')=true)), Button("Parar", SetOption(PL1(''stop'')=true)), Button("Para trás", SetOption(PL1('frame backwards')=true))], [Button("Para frente", SetOption(PL1('frame forward')=true)), Button  $("Interpolar", Evaluate('PL1' = 'Hom(TF1, TF2, TF3)');$  Button ("Fechar", Shutdown() )] ]) ):Maplets [Display] (maplet4 ); [ Button("play", SetOption(P('play')=true)), Button("stop", SetOption(P  $(' * stop '')=true)$ , Button("pause", SetOption(P('pause')=true)) ], [ Button("to start", SetOption(P('to start')=true)), Button("to end", SetOption(P('to end')=true)) ], [Button("backwards", SetOption(P('frame backwards')=true)), Button("forward", SetOption(P('frame forward')=true)) ], [ "continuous".

#### Maplet Cisalhamentos Direcionais  $A.4$

**Maplet Cisalhamentos Direcionais** 

with (Maplets [Elements]) : maplet  $4$  : = Maplet( Window( 'title'=" MAPLET CISALHAMENTOS DIRECIONAIS ",  $[[\text{"Entre com um factor horizontal", \text{TextField}['TF1'](4) ],$ ["Entre com um fator vertical", TextField['TF2'](4) ], # ["Entre com um real y", TextField['TF3'](4)], Plotter['PL1']('height=290'), [Button("Visualizar Cis. Horiz", Evaluate('PL1' = 'Cizh(TF1)')), Button("Sequência CH ", Evaluate( 'PL1' = 'Hom2h(TF1)')), Button("Visualizar Cis. Vert", Evaluate('PL1'  $=$ 'Cizv(TF2)')), Button("Sequência CV ", Evaluate( 'PL1' = 'Hom2v(TF2) '))], [Button("Animar", SetOption(PL1('play')=true)), Button( "Parar", SetOption(PL1(''stop'')=true)), Button("Para frente", SetOption(PL1('frame forward')=true)), Button("Para trás", SetOption  $(PL1('frame backwards')=true))$ . [Button("Interpolar CH", Evaluate('PL1' = 'Homh(TF1)')), **Button** ("Interpolar CV", Evaluate('PL1' = 'Homv(TF2)')), Button("Fechar", Shutdown())]])): Maplets [Display](maplet4); [Button("play", SetOption(P('play')=true)), Button("stop", SetOption(P  $('stop')=true)$ , Button("pause", SetOption(P('pause')=true))], [ Button("to start", SetOption(P('to start')=true)), Button("to end", SetOption(P('to end')=true))],[ Button("backwards", SetOption(P ('frame backwards')=true)), Button("forward", SetOption(P ('frame forward')=true)) ], [ "continuous",

#### $A.5$ Maplet Cisalhamento Duplo

### Maplet Cisalhamento Duplo

```
with (Maplets [Elements]) : maplet 5 :=
Maplet (Window (!\ it it le != "
                             MAPLET CISALHAMENTO DUPLO ", [ ["Entre
com um fator horizontal", TextField['TF1'](4)], ["Entre com um fator
vertical", TextField['TF2'](4)],
Plotter['PL1']('height=270'), [Button("Visualizar Cis. Duplo",
Evaluate('PL1' = 'Cizh(TF1,TF2)')) , Button("Sequência ", Evaluate(
'PL1'='Hom2h(TF1,TF2)'))],[Button("Animar",SetOption(PL1('play')=
true)),Button("Parar",SetOption(PL1(''stop'')=true)),Button("Para
frente", SetOption(PL1('frame forward')=true)), Button("Para trás",
SetOption(PL1('frame backwards')=true))], [Button("Interpolar ",
Evaluate('PL1' = 'Homh(TF1,TF2)')), Button("Fechar", Shutdown() )]
]) ): Maplets [Display] ( maplet5 ) ;
Button("play", SetOption(P('play')=true)), Button("stop", SetOption(P
('stop')=true), Button("pause", SetOption(P('pause')=true)) ],
Button("to start", SetOption(P('to start')=true)), Button("to end",
SetOption(P('to end')=true))],[ Button("backwards", SetOption(P
('frame backwards')=true)), Button("forward", SetOption(P
('frame forward')=true))], [ "continuous",
```
#### $A.6$ Maplet Deslocamento

### **Maplet Deslocamento**

```
with(Maplets[Elements]):maplet6 := Maplet( Window( 'title'="
MAPLET DESLOCAMENTO ", [["Entre com a expressão de uma função",
TextField['TF1'](10)], ["Entre com um inteiro n",
                                                      TextField['TF2']
(4) ], Plotter ['PL1'] ('height=280'), Button ("Visualizar", Evaluate
('PL1' = 'Hom2(TF1,TF2)')), [Button("Sequência", Evaluate('PL1' = 'Hom2
(TF1,TF2)') ), Button("Animar", SetOption(PL1('play')=true)),
Button("Parar", SetOption(PL1(''stop'')=true)), Button("Para trás",
SetOption(PL1('frame backwards')=true))], [Button("Para frente",
SetOption(PL1('frame forward')=true)), Button("Interpolar", Evaluate
( 'PL1' = 'Hom(TFI, TF2) ') ), Button("Fechar", Shutdown()
                                                         \mathcal{L}]) ): Maplets [Display] ( maplet6 ) ;
[ Button("play", SetOption(P('play')=true)), Button("stop", SetOption(P
('stop')=true), Button("pause", SetOption(P('pause')=true))],
[ Button("to start", SetOption(P('to start')=true)), Button("to end",
SetOption(P('to end')=true)) ], [ Button("backwards", SetOption(P
('frame backwards')=true)), Button("forward", SetOption(P
('frame forward')=true)) ], [ "continuous",
```
# **Referˆencias**

- [1] D. T. Alves ; CHEBTERRAB, Edgardo Salomon ; BULOW, Katherina Von . Software para aprendizagem ativa em Matematica e Física . In: XVI Simpósio Nacional de Ensino de Física, 2005, Rio de Janeiro. XVI Simpósio Nacional de Ensino de Física, 2005. p. 1-4.
- [2] GOMES, Jonas; VELHO, Luiz. Computação Gráfica: IMPA, vol. 1, 1998.
- [3] LIMA; Elon L. Álgebra Linear: IMPA, Rio de Janeiro, 1996.
- [4] MAPLE 9.5 Getting Started Guide,Toronto:a division of Waterloo Maple Inc., 2004
- [5] The PC Maestro Project, Chitose Instituto de Science and Technology, Japão 2004.
- [6] VERTH;James M.van; BISHOP, Lars M. Essential Mathemathics for Games and Interactive Applications. Morgan Kaufmman, San Francisco, 2004.